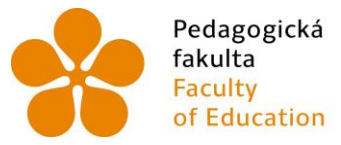

Pedagogická – Jihočeská univerzita<br>fakulta – v Českých Budějovicích<br>Faculty – University of South Bohemia<br>of Education – in České Budějovice

Jihočeská univerzita v Českých Budějovicích Pedagogická fakulta Katedra informatiky

Bakalářská práce

# **Inovace informačního systému školy z hlediska správy dat a zabezpečení**

**Vypracoval:** Josef Musil **Vedoucí práce:** doc. Ing. Ladislav Beránek, CSc., MBA

České Budějovice 2015

#### JIHOČESKÁ UNIVERZITA V ČESKÝCH BUDĚJOVICÍCH Fakulta pedagogická Akademický rok: 2013/2014

### ZADÁNÍ BAKALÁŘSKÉ PRÁCE

(PROJEKTU, UMĚLECKÉHO DÍLA, UMĚLECKÉHO VÝKONU)

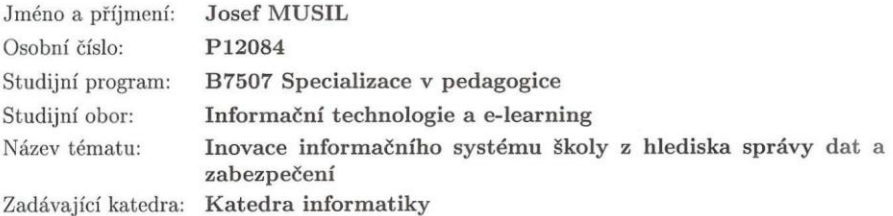

#### Zásady pro vypracování:

Cílem práce bude analyzovat současný stav a nedostatky počítačové sítě v prostředí školského zařízení včetně průzkumu mezi učiteli, zaměstnanci i žáky o zlepšení současného stavu a navrhnout komplexní řešení pro modernizaci síťové infrastruktury z hlediska zálohování a úložiště dat, zabezpečení sítě a multimediální správy dat včetně finanční bilance celého projektu. V praktické části půjde o konkrétní řešení k vylepšení stávající sítě o moderní inovativní prvky a prostředky ve vybrané škole. Bude se jednat například o řešení úložiště s automatickou pravidelnou archivací dat a zpřístupnění dat (zevnitř i zvenčí), zprovoznění informačního a výukového systému, zprovoznění WLAN, zabezpečení sítě, docházkový systém, vytvoření image počítačových stanic. Studium odborné literatury, seznámení se s principy elektronických internetových aukcí Zjištění současného stavu informačních systémů školy včetně síťové infrastruktury školy - analýza a zjištění nedostatků Průzkum týkající se hodnocení a požadavků na zlepšení této infrastruktury mezi učiteli, zaměstnanci i žáky Provedení analýzy, návrh a realizace potřebné infrastruktury, testování, vyhodnocení provedených kroků

Rozsah grafických prací:

CD ROM

Rozsah pracovní zprávy:

 $40$ 

Forma zpracování bakalářské práce: tištěná

Seznam odborné literatury:

- 1. SPURNÁ, Ivona. Počítačové sítě: praktická příručka správce sítě. Vyd. 1. Kralice na Hané: Computer Media, c2010, 180 s. ISBN 978-807-4020-360.
- 2. SOSINSKY, Barrie A. Mistrovství počítačové sítě. Vyd. 1. Brno: Computer Press, 2010, 840 s. Mistrovství (Computer Press). ISBN 978-80-251-3363-7.
- 3. HORÁK, Jaroslav a Milan KERŠLÁGER. Počítačové sítě pro začínající správce. 5., aktualiz. vyd. Brno: Computer Press, 2011, 303 s. ISBN 978-80-251-3176-3.
- 4. VELTE, Anthony T. Cloud computing: praktický průvodce. Vyd. 1. Brno: Computer Press, 2011, 344 s. ISBN 978-80-251-3333-0.
- 5. STANEK, William R. Mistrovství v Microsoft Windows Server 2008: [kompletní informační zdroj pro profesionály]. Vyd. 1. Brno: Computer Press, 2009, 1364 s. ISBN 978-80-251-2158-0.
- 6. ČERNÝ, Michal. Veřejné multimediální obrazovky: informace na dosah ruky. In: Root.cz [online]. 19. 4. 2013 [cit. 2014-03-24]. Dostupné z: http://www.root.cz/clanky/verejne-multimedialni-obrazovky-informace-nadosah-ruky/

Vedoucí bakalářské práce:

doc. Ing. Ladislav Beránek, CSc. Katedra aplikované matematiky a informatiky

Datum zadání bakalářské práce: Termín odevzdání bakalářské práce: 30. dubna 2015

27. března 2014

Mgr. Michal Vančura, Ph.D děkan

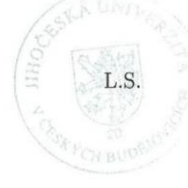

doc. PaedDr. Jiří Vaníček. Ph.D. vedoucí katedry

V Českých Budějovicích dne 27. března 2014

# **Prohlášení**

Prohlašuji, že svoji bakalářskou práci jsem vypracoval samostatně pouze s použitím pramenů a literatury uvedených v seznamu citované literatury.

Prohlašuji, že v souladu s § 47b zákona č. 111/1998 Sb. v platném znění souhlasím se zveřejněním své bakalářské práce, a to v nezkrácené podobě fakultou elektronickou cestou ve veřejně přístupné části databáze STAG provozované Jihočeskou univerzitou v Českých Budějovicích na jejích internetových stránkách, a to se zachováním mého autorského práva k odevzdanému textu této kvalifikační práce. Souhlasím dále s tím, aby toutéž elektronickou cestou byly v souladu s uvedeným ustanovením zákona č. 111/1998 Sb. zveřejněny posudky školitele a oponentů práce i záznam o průběhu a výsledku obhajoby kvalifikační práce. Rovněž souhlasím s porovnáním textu mé kvalifikační práce s databází kvalifikačních prací Theses.cz provozovanou Národním registrem vysokoškolských kvalifikačních prací a systémem na odhalování plagiátů.

V Českých Budějovicích dne 21. dubna 2015.

Josef Musil

# **Abstrakt**

Cílem bakalářské práce je analyzovat současný stav a nedostatky počítačové sítě v prostředí konkrétního školského zařízení v rámci informačního systému. Zpracuji návrh komplexního řešení pro modernizaci informačního systému, a s tím související potřebné síťové infrastruktury, z hlediska zálohování a úložiště dat, zabezpečení sítě a multimediální správy dat včetně finanční bilance celého projektu.

V práci jde o analýzu stávajícího stavu informačního systému a počítačové sítě, Střední uměleckoprůmyslové školy sv. Anežky České, vlastním šetřením. To zahrnuje také průzkum mezi pedagogy i studenty za účelem zjištění jejich pohledu na současný stav informačního systému. V závislosti na těchto informacích pak navrhnu konkrétní řešení k vylepšení stávající situace ve vybrané škole.

Tato práce na svém konci zahrnuje celou strukturu informačního systému i modernizované sítě a podává tak základní informace k vyřešení otázky sdílení, ochrany a přenosu informací v rámci školského prostředí. Jejím smyslem je pak praktické a účelné shrnutí pro inovaci informačního systému školy včetně stabilní počítačové sítě.

# **Klíčová slova**

počítačová síť, inovace, školní informační systém

### **Abstract**

The goal of this bachelor thesis is to analyse a current situation and shortcomings of a computer network in a specific educational environment within the information system. I will propose a comprehensive solution for the modernization of the information system and the related necessary network infrastructure, in term of the backup and data storage, network security and multimedia data management including the financial balance of the project.

A part of this bachelor thesis focuses on the analysis of the current situation of the information system and computer network of the Střední uměleckoprůmyslová škola sv. Anežky České. The analysis is based on my own research. It also contains a survey among teachers and students to determine their point of view on the current situation of the information system. Depending on the discovered information I will propose specific solutions to improve the current situation at the selected school.

This bachelor thesis includes the entire structure of the information system and the modernized network. It can serve as a summary of basic information to resolve the issue of sharing, protection and transmission of information within the school environment. Its objective is to present a practical and purposeful summary for innovation of the information system of a school including a stable computer network.

### **Keywords**

computer network, innovations, school information system

# **Poděkování**

Touto formou bych rád poděkoval panu doc. Ing. Ladislavu Beránkovi, CSc., MBA za odborné rady, ochotu a trpělivost při vedení mé závěrečné práce. Dále pak Střední uměleckoprůmyslové škole sv. Anežky České a jejím pracovníkům za poskytnuté informace při zpracovávání mé bakalářské práce.

# Obsah

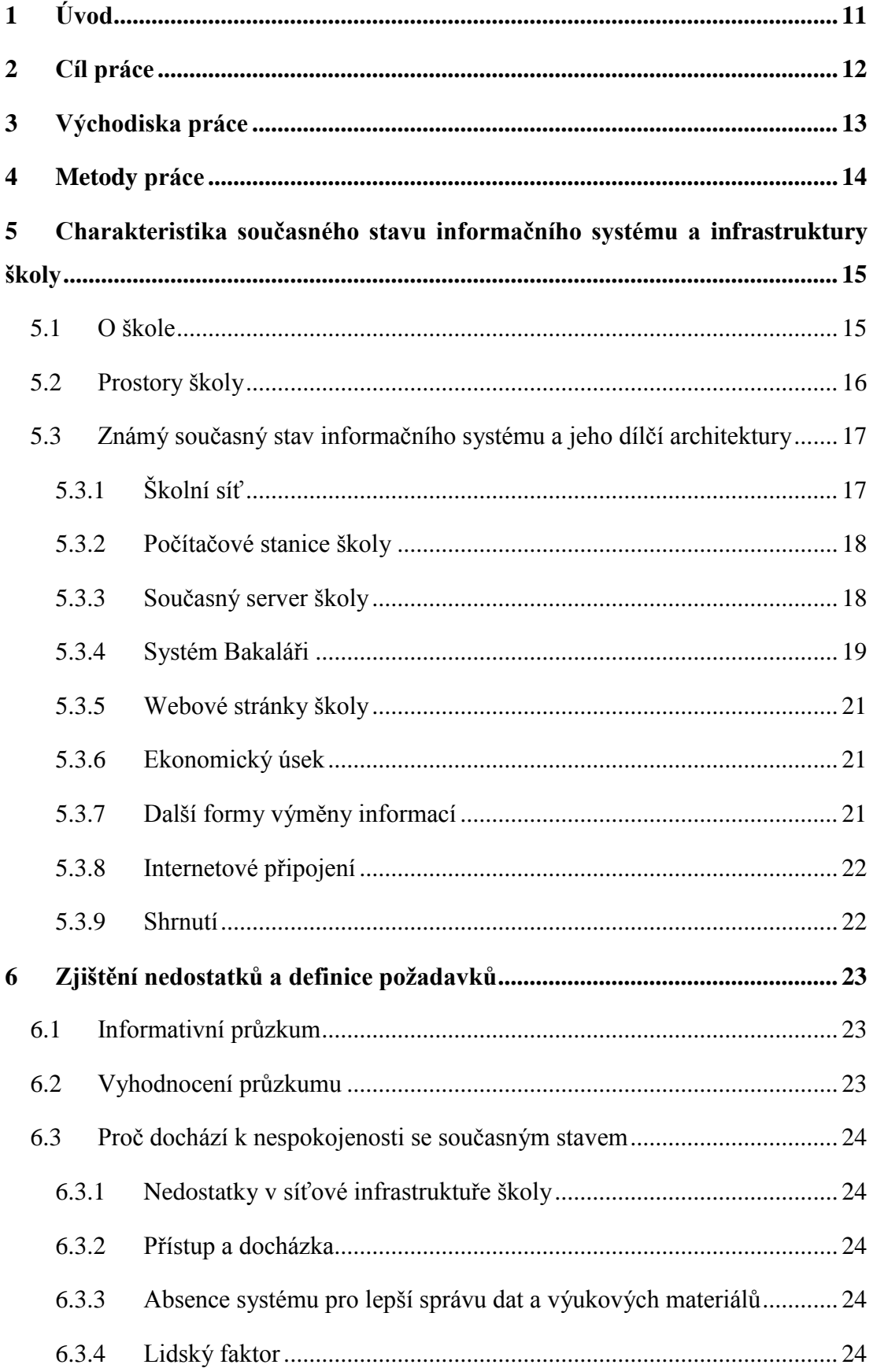

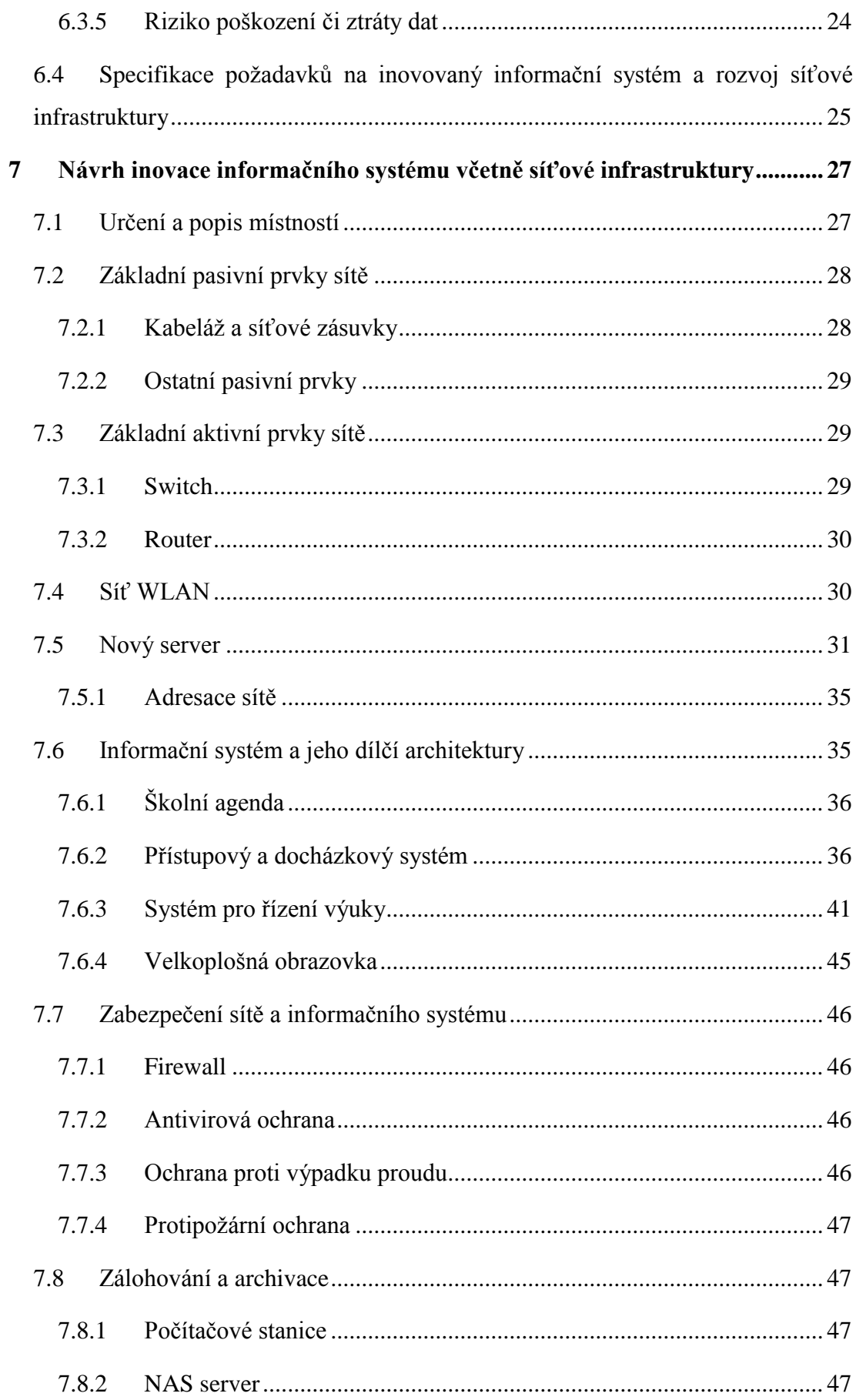

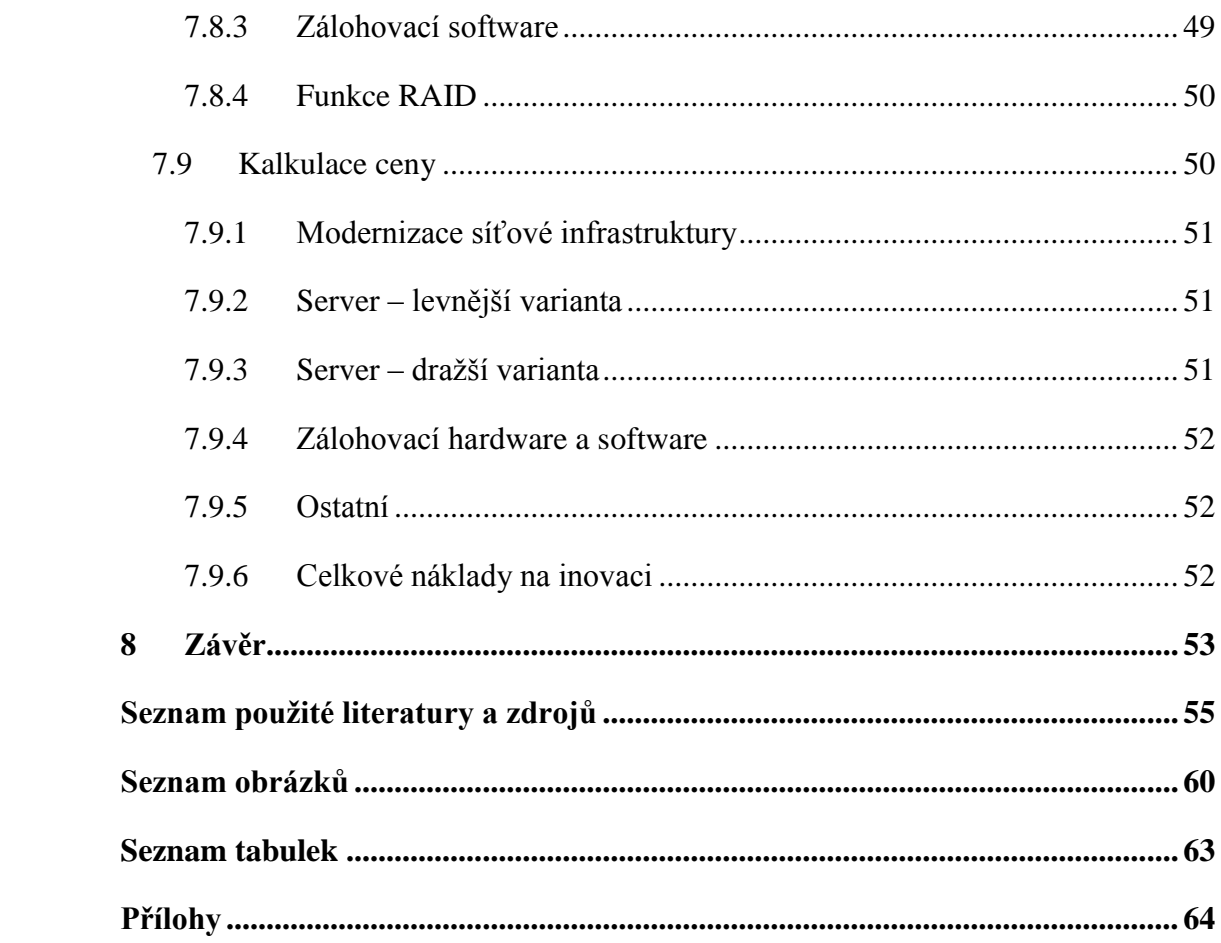

# <span id="page-10-0"></span>**1 Úvod**

V dnešní době nabývá slovo informace nebývale na významu. Její smysl hrál a stále hraje velikou úlohu ve vývoji dnešní moderní společnosti. V průběhu let se stala jedním ze základních stavebních kamenů ekonomických teorií a život bez informací si lze jen těžko představit. Vývoj technologií znamenal, že hlavním informačním prostředkem se stala výpočetní technika a zvlášť její využití právě při získávání a zpracovávání informací.

Postupně se tak dostáváme k faktu, že dnes je výpočetní technika a hlavně nějaký informační systém, stejně tak jako počítačová síť, bez které by nefungoval nebo alespoň nebyl efektivně využit, základním stavebním prvkem v každé menší či větší organizaci a mnohdy si už bez něj práci jen stěží představit. Výjimkou již dnes nejsou ani školská zařízení všeho druhu. Informační systém a počítačová síť tak spolu tvoří nedílný celek, jakožto prostředek účelného řešení pro získávání informací. Celý tento model může při správné implementaci a konfiguraci poskytovat spolehlivý výkon a snadnou komunikaci. Může však také selhat. Není možné tomu stoprocentně zabránit, ale je možné tomu předejít, a pokud k takovým potížím dojde, je třeba nalézt účinné a mnohdy cenově výhodné řešení.

Jelikož mě vždy tato problematika zajímala, soustředil jsem se nejen na vybudování či modernizaci informačního systému v prostředí školského zařízení, ale i na infrastrukturu bez které by mohl jen stěží dosáhnout efektivity při poskytování informací.

Smyslem mé práce je tak praktické a účelné shrnutí pro inovaci stabilního fungování moderního informačního systému školy i s předpoklady fungující počítačové sítě, při efektivním využití nabízených možností správy dat.

# <span id="page-11-0"></span>**2 Cíl práce**

Mým cílem je analyzovat současný stav a nedostatky počítačové sítě v rámci informačního systému, v prostředí konkrétního školského zařízení, včetně průzkumu mezi tamními pedagogy a studenty. Dále nalézt vhodné a lepší všestranné kroky k vyřešení zjištěných nedostatků. Navrhnout tak komplexní řešení pro modernizaci síťové infrastruktury i celého informačního systému v rámci zálohování a úložiště dat, zabezpečení a správy dat i s předpoklady do budoucna včetně kalkulace ceny. Půjde o konkrétní návrh zahrnující například řešení úložiště s automatickou pravidelnou archivací dat, výukového a docházkového systému nebo zabezpečení sítě.

Rád bych, aby byly na svém konci splněny požadavky školy a vytvořen tak obraz fungujícího informačního zázemí. Mojí snahou je nalézt konkrétní řešení k dosažení efektivity a zjednodušení práce vylepšením stávající počítačové sítě a informačního systému pomocí moderních inovativních komponent pro provoz.

# <span id="page-12-0"></span>**3 Východiska práce**

Práce vychází z potřeby charakterizovat současný stav informačního systému a s tím spojené síťové infrastruktury v prostředí zvoleného školského zařízení. Zjistit nedostatky a nalézt vhodné kroky k jejich nápravě. To vše s předpoklady do budoucna společně s finanční bilancí celého projektu, tak aby bylo dosaženo efektivity při poskytování informací.

Za tímto účelem jsem se zaměřil na Střední uměleckoprůmyslovou školu sv. Anežky České v Českém Krumlově. I když na vybrané škole sice v současné době informační systém funguje, z mého pohledu i z pohledu správce tamní počítačové sítě jsou některé jeho dílčí části značně neefektivní a mnohdy i zastaralé. Proto jsem se rozhodl inspirovat jinými školami, které využívají např. docházkové systémy či výukové systémy podporující e-learning tak, abych pro tuto školu navrhnul všestranné kroky k vylepšení jejich současného stavu. Ten zahrnuje především nedostatky v síťové infrastruktuře, neefektivní pravidelné obnovování pracovních stanic, nedostatečné zálohování nebo nevyhovující ochranu proti manipulaci či ztrátě napájení.

### <span id="page-13-0"></span>**4 Metody práce**

Základní sběr dat pro tuto bakalářskou práci probíhal metodou individuálního rozhovoru s vedením a správcem počítačové sítě na dané škole. Vlastním šetřením a prohlídkou školy, a také metodou dotazníkového šetření.

Tento postup měl za cíl získat pojem o fungování informačního systému školy z hlediska správy dat a zabezpečení včetně počítačové sítě. Nalézt zpětnou vazbu pro získání informací o pohledu studentů a pedagogů o fungování současného informačního systému. Zjistit tak nedostatky, a z toho vyplývající požadavky, od kterých se dále odvíjí můj návrh na zlepšení potřebné infrastruktury školy.

Pro tyto účely jsem vytvořil dotazník o 14 otázkách. Z celkového počtu bylo 13 otázek uzavřeného typu a 1 otevřeného typu. Pro vytvoření takového dotazníku jsem využil portálu [www.google.com,](http://www.google.com/) který umožňuje vytvářet formuláře nejen pro internetové průzkumy. Lze je také převést do papírové podoby pro klasické vyplnění.

Takto vytvořený dotazník jsem rozeslal respondentům ve škole. Data byla následně zpracována a vyhodnocena tak, abych získal kromě svého osobního šetření na škole i zpětnou vazbu o pohledu na současný stav od respondentů, kteří využívají informačního systému každý den, a mohl jsem tím pádem přistoupit k samotnému návrhu na jeho zlepšení.

Plán postupu k dosažení stanoveného cíle:

- 1) Seznámení se s prostředním, ve kterém bude inovace probíhat.
- 2) Základní charakteristika současného stavu informačního systému včetně počítačové sítě.
- 3) Průzkum mezi pedagogy a studenty. Zjištění nedostatků a definice požadavků, které jsou na informační systém kladeny.
- 4) Návrh na zlepšení v závislosti na zjištěných informacích.
- 5) Kalkulace ceny.
- 6) Zhodnocení provedených kroků a plán do budoucna.

# <span id="page-14-0"></span>**5 Charakteristika současného stavu informačního systému a infrastruktury školy**

Hlavním předpokladem dobře odvedených výsledků práce je seznámení se s prostředím, ve kterém má inovace probíhat. Dále je to pak následná analýza stavu, shrnutí požadavků a nedostatků a realizace jejich nápravy. Z tohoto důvodu je práce členěna na čtyři části. První část se zabývá základní charakteristikou současného stavu informačního systému a infrastruktury školy. V druhé části popisuji jaké nedostatky a požadavky jsou na inovovaný systém kladeny, a proč dochází k nespokojenosti se současným stavem. Ve třetí části se věnuji samotnému návrhu na jeho zlepšení v závislosti na zjištěných informacích, a to jak by měl informační systém vypadat včetně kalkulace ceny. Poslední část je zhodnocením a plánem do budoucna.

# <span id="page-14-1"></span>**5.1 O škole**

Ve své práci jsem se zaměřil na návrh a modernizaci informačního systému a síťové infrastruktury Střední uměleckoprůmyslové školy sv. Anežky České, která se nachází ve městě Český Krumlov. Jde o místo s bohatou historií, zapsaném od roku 1992 na seznam světového kulturního dědictví UNESCO.

Škola nabízí čtyřleté umělecké studijní obory v rámci denního studia zakončené státní maturitní zkouškou a odbornou zkouškou. Absolventi se mohou pak dále ucházet o studium na vysoké škole nebo najdou uplatnění v různých uměleckých realizačních týmech či samostatně [\[36\].](#page-57-0)

Na škole je bezmála 180 studentů a 40 učitelů. Vyučují se zde především umělecké předměty. Výuka informatiky je v dotaci dvou hodin týdně v prvním a druhém ročníku. Ve třetím a čtvrtém ročníku je pak vyučována po jedné hodině týdně počítačová grafika. Přesto je samozřejmě nutné kvalitní informační zázemí nejen vzhledem k nutnosti jisté připravenosti na komunikaci v rámci maturitních zkoušek. Kvalitní základ informačního systému je předpokladem efektivního a spolehlivého přenosu, zpracovávání a ochrany dat.

Studijní obory školy:

Užitá malba

- Užitá fotografie a média
- Scénická a výstavní tvorba
- Grafický design
- Výtvarné zpracování keramiky a porcelánu
- Plastická tvorba
- Kamenosochařství

### Kontakt:

- Střední uměleckoprůmyslová škola sv. Anežky České, Tavírna 109, 381 01 Český Krumlov
- $\bullet$  tel.: 380 711 417
- web: [http://www.supsck.cz](http://www.supsck.cz/)
- e-mail: [sups@supsck.cz](mailto:sups@supsck.cz)

# <span id="page-15-0"></span>**5.2 Prostory školy**

Vzhledem k návaznosti na analýzu současného stavu informačního systému a jeho nedostatků je třeba uvést i stručný přehled o prostorách školy, ve které je systém realizován a bude inovován.

Zaměřil jsem se na hlavní budovu, kde se nachází vedení školy. Ta je tvořena přízemím a třemi patry. V přízemí jsou ateliéry oboru Užitá fotografie a média s vlastní fungující počítačovou učebnou včetně kabinetů. Dále pak také ředitelna a kabinety zástupců ředitele, sborovna, studijní oddělení, školní knihovna a kancelář ekonoma školy. V prvním patře je šest učeben včetně učebny výpočetní techniky a dva kabinety. Druhé patro obsahuje sedm učeben a dva kabinety a odpočívárnu pro studenty v době volna. Třetí patro má pět učeben a dva kabinety. Ve všech patrech jsou i příslušná sociální zařízení.

# <span id="page-16-0"></span>**5.3 Známý současný stav informačního systému a jeho dílčí architektury**

Na dané škole jsem provedl vlastní šetření a rozhovor s vedením a tamním správcem počítačové sítě z čehož vyplynulo několik poznatků o současném stavu informačního systému a počítačové sítě.

# <span id="page-16-1"></span>**5.3.1 Školní síť**

Školní síť je typu klient-server a téměř o vše se stará jeden administrátor.

Router školy je v současné době realizován pomocí stolního počítače se speciálním síťovým operačním systémem Linux Gentoo zabezpečujícím routování, přesměrování a firewall. Takovéto PC s minimálními nároky na hardware je ve vlastnictví poskytovatele internetu – firmy Transoft a. s. Tato společnost tak zároveň provádí jakákoliv nastavení a administraci routeru. Do budoucna se zatím o jeho výměně neuvažuje.

Síťové zásuvky v učebnách a jiných místnostech jsou propojeny síťovým kabelem do patch panelu umístěným v racku v počítačové učebně.

Kabelové rozvody byly realizovány postupně v různých letech a podle potřeby se dále rozšiřovaly. Zdaleka však dnes ještě nejsou tyto rozvody provedené do všech místností, kde jsou potřeba. Objevil jsem, že větší část kabeláže je i značně zastaralá a mnohdy neprofesionální.

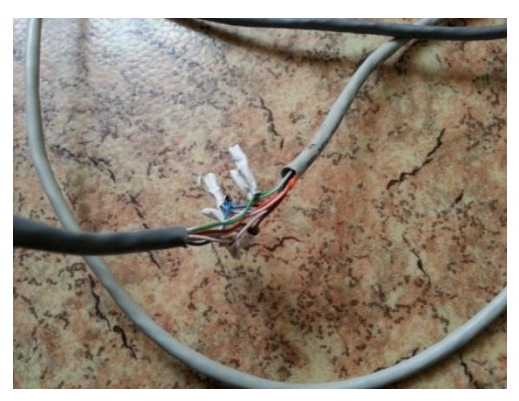

*Obrázek 1: Neprofesionální a zastaralá kabeláž*

Z důvodu nedostatečného počtu přípojných míst a někdy i chybějícího vhodného switche musí být připojení řešeno dodatečně jen pětiportovými switchi, což zpomaluje chod sítě. Setkal jsem se s tímto řešením na několika místech.

Bezdrátová síť v současné době na škole není.

# <span id="page-17-0"></span>**5.3.2 Počítačové stanice školy**

Na škole je celkem 51 počítačů. Z důvodu zaměření školy na grafiku a s tím i vyšších nároků na hardware se jedná o výkonnější stanice. Jsou využívány převážně ke kancelářským nebo grafickým aplikacím. Většinou fungují s operačním systémem Windows 7 nebo Windows 8. Škola má v rámci svých grafických studijních oborů k dispozici několik licencí na grafické programy jako jsou Adobe Creative Suite, CorelDRAW X3, Cinema 4D R10 nebo Rhinoceros. Na těchto stanicích lze zároveň nalézt programy kancelářského balíku Microsoft Office 2013 v rámci školní multilicence.

Součástí většiny učeben je počítačová stanice pracující v on-line režimu. Ve dvou učebnách se zároveň nachází interaktivní tabule pro výuku, proto je v těchto místech pracovní stanice opatřena kromě základních programů i softwarem pro podporu výuky s interaktivní tabulí SMART Board.

# <span id="page-17-1"></span>**5.3.3 Současný server školy**

Škola disponuje jedním serverem umístěným v učebně výpočetní techniky. Ten běží se serverovým operačním systémem Windows Server Standard 2003 R2 a v provozu je pouze školní systém Bakaláři. Na server ukládají učitelé i studenti svá data, která využívají při výuce, aby k nim měli odkudkoliv přístup. Záloha je nepravidelně prováděna ručně na CD média nebo externí disk.

### **5.3.3.1 Vlastnosti serveru**

Současný školní server HP ProLiant ML 150 disponuje následující konfigurací:

- Procesor: Intel Xeon E5310 4 jádra; 1,6 GHz
- Operační paměť: 1 GB DDR2
- HDD: 100 GB RAID 0, RAID 1

Má dva disky C:\ a D:\. První disk obsahuje pouze systémové soubory, druhý pak program Bakaláři a složky uživatelů. Tyto disky nemají provedené zrcadlení.

### **5.3.3.2 Funkce serveru**

Server plní především funkce DHCP a DNS.

Pomocí DHCP serveru si může každá pracovní stanice školy díky svému síťovému nastavení získávat síťové parametry. Údaje, které si počítač vyžádá od DHCP serveru jsou serverem zpracovány a ten tak propůjčí počítači nějakou IP adresu z nadefinovaného rozsahu. Pracovní stanice si tedy může vše nastavit automaticky po získání požadované informace o potřebných síťových nastaveních.

Výhodou DHCP serveru je, že nemusíme obtížně nastavovat síťová nastavení všem počítačům napevno, jelikož to takovýto server provede automaticky. Nevýhodou je horší kontrolovatelnost připojovaných zařízení. V případě nedostupnosti DHCP serveru může být i problém s nastavením síťových parametrů a nedostupnost sítě.

Služba DNS je systém pro překlad jmenných názvů na jejich číselné zástupce (IP adresy). Pokud takovýto překlad nějaká aplikace v počítači potřebuje, DNS server to zajistí. Každé síťové zařízení, jemuž je pro usnadnění a pamatování adres přiřazeno jméno, je identifikovatelné pomocí své síťové adresy. Všechny aktualizované záznamy jsou uloženy na síti DNS serverů. Každý počítač má ve své síťové konfiguraci nastaveno na jaký DNS server se má obracet.

### **5.3.3.3 Organizace serveru**

Každý student, pedagog i zaměstnanec školy má na serveru vytvořenou vlastní složku (funkce Active Directory – users). Přístup do ní mu je umožněn automaticky po přihlášení do sítě svým uživatelským jménem a heslem. Kromě své složky mají ještě přístup do jedné společné složky student i učitel, kam jsou ukládány soubory ke studijním účelům (tematické plány, kontrolní otázky, maturitní otázky, požadavky ke státní maturitě z jednotlivých předmětů, výukové materiály apod.). Složka je rozdělena do podsložek podle předmětů a učitelů.

### <span id="page-18-0"></span>**5.3.4 Systém Bakaláři**

Jedná se o velmi rozšířený a spolehlivý systém pro systematickou školní agendu. Tento program obsahuje základní moduly nutné ke správě dat a zároveň je možné systém rozšířit o dodatečné moduly, které lze dokoupit [\[4\].](#page-54-1)

Škola využívá tento program pro evidenci studentů a zaměstnanců, klasifikaci, elektronickou třídní knihu, rozvrh nebo k přijímacímu řízení. Dvakrát ročně také odesílá prostřednictvím Bakalářů matriku pro Ministerstvo školství, mládeže a tělovýchovy.

### **5.3.4.1 Evidence žáků a zaměstnanců**

Tento modul obsahuje osobní data a klasifikaci žáků. Lze vymezit práva k přístupu každému vyučujícímu např. pro změnu osobních dat či zápis známek. Modul také nabízí nejrůznější výstupní sestavy pro pedagogickou dokumentaci, tisk vysvědčení a předávání údajů ze školní matriky pro MŠMT [\[12\].](#page-55-0)

### **5.3.4.2 Třídní kniha**

Škola využívá elektronické třídní knihy pro zápis jednotlivých hodin, nepřítomnosti žáků nebo omlouvání absencí třídním učitelem. Tento modul tak nahrazuje klasickou třídní knihu a umožnuje snadnější přístup vyučujícím k datům. Škola by ráda využila právě těchto možností k zautomatizování docházky prostřednictvím přístupového a docházkového systému [\[39\].](#page-58-0)

### **5.3.4.3 Rozvrh**

Pomocí tohoto modulu je kromě jiného ve škole vytvářen rozvrh. Práce tvůrce je usnadněna např. hlídáním kolizí, dělením na libovolné skupiny či týdenní cykly. Program poskytuje i informace o suplování v závislosti na ostatních informacích (plán akcí, rozpis maturit) [\[32\].](#page-57-1)

### **5.3.4.4 Přijímací zkoušky**

Modul řeší evidenci uchazečů pro zápis do 1. ročníku, nastavení libovolných kritérií pro přijetí a s tím související tisk nejrůznějších dokumentů [\[3\].](#page-54-2)

#### **5.3.4.5 Knihovna**

Škola používá tento modul k evidenci knih ve školní knihovně a jako půjčovací a vyhledávací systém s propojením na žáky a zaměstnance.

#### **5.3.4.6 Webový přístup**

Je nejen komunikačním nástrojem mezi školou a rodiči. Umožňuje rodičům a studentům přístup k informacím o klasifikaci, rozvrhu, akcích školy apod. [\[21\]](#page-56-0)

Program je ve škole proto nastaven tak, aby kromě základního spuštění v lokální síti z jakéhokoliv počítače zvládal i práci s využitím internetu. Přístupové údaje do tohoto systému jsou vygenerovány pro učitele, studenty a rodiče studentů.

Přístup do programu Bakaláři je přes internet nastaven v současné době takto:

ze školy – z vnitřní lokální sítě

- o <http://192.168.1.253/bakaweb/login.aspx>
- mimo lokální síť přes veřejnou IP adresu školy (194.228.207.158)
	- o <http://194.228.207.158/bakaweb/login.aspx>

# <span id="page-20-0"></span>**5.3.5 Webové stránky školy**

Doména školy www.supsck.cz a webhosting je poskytován službou Active 24. Webové stránky využívají redakčního systému Thunderbolt vyrobeným na zakázku. Publikování má na starost správce webu. Kromě základních a povinných informací vyžadovaných zřizovatelem je web hojně využíván studenty i rodiči při získávání informací o klasifikaci, výuce, akcích školy nebo přijímacím řízení.

### <span id="page-20-1"></span>**5.3.6 Ekonomický úsek**

### **5.3.6.1 Mzdy**

Škola má k dispozici aplikaci Vema V4 Cloud. Prostřednictvím tohoto programu zabezpečuje hlášení pro pojišťovny a správu sociálního zabezpečení přes ekomunikaci na jejich portálech. Přihlášení je ověřeno elektronickým zaručeným podpisem (kvalifikovaný certifikát PostSignum QCA). Dále pak přes daňový portál spravuje daňová přiznání (vyúčtování daně z příjmů ze závislé činnosti a vyúčtování daně vybírané srážkou, daňové přiznání právnických osob) ve formě elektronického podání. Ověření probíhá opět pomocí elektronického zaručeného podpisu a je umožněn přístup do daňové informační schránky.

### **5.3.6.2 Účetnictví**

K účetnictví využívá škola aplikace Fénix. Pomocí něho komunikuje se zřizovatelem (Jihočeský kraj) a ministerstvem financí, kterým vypracovává různé sestavy a hlášení.

### <span id="page-20-2"></span>**5.3.7 Další formy výměny informací**

Škola má jako státní instituce také povinně zřízenou datovou schránku. Pro komunikaci se zaměstnanci a studenty využívá jejich e-maily. V rámci výměny informací bych zmínil i styk s bankou prostřednictvím internetového bankovnictví.

# <span id="page-21-0"></span>**5.3.8 Internetové připojení**

Dnes je připojení k internetu v každé škole naprosto nezbytné ať už k poskytování informací široké veřejnosti, rodičům či studentům, tak i ke komunikaci se státní správou. Velmi důležitou podmínkou je, aby bylo toto připojení spolehlivé a stabilní. Během mého šetření byla poskytovatelem internetu firma Transoft a. s., České Budějovice. Škola je spokojena jak s kvalitou připojení, tak i cenou. O výměně poskytovatele Internetu se tedy neuvažuje.

### <span id="page-21-1"></span>**5.3.9 Shrnutí**

Všechny organizace včetně školy používají informace jak pro vlastní potřebu, tak i k jejich výměně ať už mezi zaměstnanci nebo mezi dalšími institucemi. Po tomto šetření jsem dospěl k názoru, že informační systém na této škole sice pokrývá většinu informačních potřeb, ale přesto jsou zde některé nedostatky a požadavky ze strany vedení, které budou předmětem dané inovace. Neexistuje ani žádná obsáhlejší dokumentace celé infrastruktury informačního systému školy.

# <span id="page-22-0"></span>**6 Zjištění nedostatků a definice požadavků**

### <span id="page-22-1"></span>**6.1 Informativní průzkum**

V rámci své bakalářské práce jsem vytvořil dotazník týkající se povědomí o informačním systému na vybrané škole. Zajímalo mě, jak jsou pedagogové a studenti spokojeni se současným technickým zázemím informačního systému, zda si myslí, že jsou jejich data v bezpečí, zda znají nějaké dílčí architektury informačního systému a případně jestli by měli zájem o jeho inovaci.

Tento průzkum jsem vytvořil pomocí nástroje Google Forms. Rozeslal jsem ho jednotlivým pedagogům a studentům prostřednictvím jejich e-mailu. Celkový počet respondentů ze strany pedagogů byl 37 a ze strany studentů 176. Počet odpovědí od obou cílových skupin byl dohromady 71.

# <span id="page-22-2"></span>**6.2 Vyhodnocení průzkumu**

Mezi studenty mi přišli odpovědi od 29 % mužů a 71 % žen z celkového počtu respondentů. Nejčastěji zde byl zastoupen věk mezi 15-18 lety (67 %). Od pedagogů mi přišlo celkem 13 odpovědí. Bylo zde zastoupeno 62 % mužů a 38 % žen nejčastěji ve věku mezi 31-50 let (46 %).

Obě skupiny se shodly na tom, že jim vyhovuje vybavení počítačových stanic příslušným softwarem. Ani jedna skupina dotazovaných respondentů nezná jiný informační systém než Bakaláři a nikdy se nesetkala se systémem LMS Moodle. Zároveň by se oběma skupinám líbilo, aby byl takovýto systém využit pro výuku či k ukládání studijních materiálů a domácích úkolů. Obě skupiny dotazovaných respondentů zároveň souhlasí se zavedením přístupového a docházkového systému.

Veškeré bližší výsledky průzkumu naleznete v příloze. Snažil jsem se je ve své práci v rámci inovace zohlednit, tak aby bylo dosaženo co možná nejvyšší spokojenosti z obou stran dotazovaných respondentů.

# <span id="page-23-0"></span>**6.3 Proč dochází k nespokojenosti se současným stavem**

### <span id="page-23-1"></span>**6.3.1 Nedostatky v síťové infrastruktuře školy**

Ve škole nejsou zcela všechny počítače (především v kabinetech kantorů) propojeny do sítě z důvodu nedostatečné kabeláže a síťových zásuvek a slouží tak pro off-line režim práce. Zejména v počítačové učebně se projevuje nedostatečná a zastaralá kabeláž. Studentské a ostatní pracovní stanice jsou několikrát ročně přeformátovány a dochází zde k nové instalaci veškerého softwaru, což je značně časově náročné. Nutné je uvažovat i o výměně samotného serveru.

### <span id="page-23-2"></span>**6.3.2 Přístup a docházka**

Škola postrádá možnost zamezení přístupu neoprávněným osobám do budovy, což je jeden z důvodů nespokojenosti se současným stavem. Zároveň by tak i ráda zavedla nějaký automatický monitoring docházky studentů, případně zaměstnanců.

# <span id="page-23-3"></span>**6.3.3 Absence systému pro lepší správu dat a výukových materiálů**

Vhodným způsoben není na škole vyřešena ani správa výukových materiálů a vše s tím spojené. I přes současné řešení, kdy jsou tyto materiály ukládané do sdílených složek, jejichž strukturu většina zaměstnanců zná, by i sama škola byla ráda, kdyby měla k dispozici ucelený systém pro ukládání různých elektronických materiálů a do budoucna i k umožnění výuky prostřednictvím e-learningu.

### <span id="page-23-4"></span>**6.3.4 Lidský faktor**

Jeden z mnoha nedostatků, které bývají nejčastějším problémem. Ať už jde o nechuť zavádění nových technologií, nutnost vyšší počítačové gramotnosti učitelů či jen jejich pocit, že zapsat známky nebo docházku je pro ně značně časově náročné, nás provází neustále.

### <span id="page-23-5"></span>**6.3.5 Riziko poškození či ztráty dat**

Ve škole není ošetřeno riziko neoprávněné manipulace s aktivními prvky sítě a může tak docházet k narušení provozu sítě i informačního systému. K narušení provozu může stejně tak dojít i z důvodu ztráty napájení jelikož současný router úplně postrádá

záložní zdroj energie. Server svojí UPS má, ale je zastaralá a neposkytuje již takovou ochranu. Za problém považuji i absenci nějakého systematického automatizovaného zálohování dat, ke kterému dochází v tomto případě manuálně velmi nepravidelně a neefektivně.

# <span id="page-24-0"></span>**6.4 Specifikace požadavků na inovovaný informační systém a rozvoj síťové infrastruktury**

Vzhledem ke zmíněným nedostatkům a požadavkům, které jsem se dozvěděl na základě vlastního šetření současného stavu, průzkumu a rozhovorem s vedením školy a správcem sítě vyplývá několik základních bodů na modernizaci informačního systému a s tím spojené síťové infrastruktury.

- Každá požadovaná místnost bude podle potřeby obsahovat přivedenou kabeláž se síťovou zásuvkou pro připojení počítačové stanice.
- Celá síť bude vybavena takovými moderními pasivními i aktivními prvky, které zajistí vyšší rychlost (až 1Gb/s) a propustnost sítě, management sítě.
- Všechny aktivní prvky sítě včetně serveru budou zabezpečeny proti neoprávněné manipulaci tak, aby nedocházelo k narušení provozu sítě (odpojování, přepojování).
- Server bude modernizován.
- Pro urychlení zprovoznění počítačů ve škole dojde k vytvoření image stanic.
- Systém Bakaláři bude rozšířen o modul nabízející správu docházky (přístupový a docházkový systém Z-WARE).
- Bude zprovozněn systém LMS Moodle.
- Pedagogům bude nabídnuto školení, kde bude představena inovace informačního systému s ukázkou ovládání daných součástí systému.
- Veškerá důležitá data budou pravidelně zálohována na server, který bude také zálohován na externí disk NAS.
- Všechny důležité prvky sítě budou mít záložní zdroj elektrického proudu, aby bylo zabráněno ztrátě napájení.
- Každá počítačová stanice včetně serveru bude mít zapnutý firewall a bude pravidelně aktualizován antivirový program pro ochranu před nežádoucím softwarem.

# <span id="page-26-0"></span>**7 Návrh inovace informačního systému včetně síťové infrastruktury**

Po provedení analýzy a shrnutí všech nedostatků, včetně požadavků, které byly vysloveny ve společné diskusi se správcem  $ICT<sup>1</sup>$  a vedením školy, jsem se pokusil navrhnout optimální a hlavně komplexní řešení. Zahrnuje nejen modernizaci informačního systému o další možnosti, ale i vylepšení síťové infrastruktury, která se projevila jako jedním z důležitých bodů inovace k zabezpečení spolehlivé správy dat.

# <span id="page-26-1"></span>**7.1 Určení a popis místností**

Jednou z klíčových oblastí dobře fungujícího informačního systému je stabilní síťová infrastruktura, která takto tvoří jednotný celek. Důležitou součástí jsou tak i kabelové rozvody. V současné době je počet přípojných míst (UTP zásuvky) v určitých místnostech dostačující. Jsou však prostory, kde tyto zásuvky chybějí jako například některé kabinety kantorů nebo v učebně pro výuku ICT. Proto je třeba stanovit počet přípojných míst v těchto místnostech podle požadovaného počtu pracovních stanic včetně rezervy pro instalaci dalších počítačů, možnosti připojení notebooků apod.

| Číslo místnosti | Název místnosti           | Počet přípojných míst |
|-----------------|---------------------------|-----------------------|
| 104             | kabinet                   | $\overline{2}$        |
| 106             | kabinet                   | $\overline{2}$        |
| 108             | učebna výpočetní techniky | 20                    |
| 204             | kabinet                   | $\overline{2}$        |
| 206a            | učebna                    | $\overline{2}$        |
| 206b            | serverovna                | $\overline{4}$        |
| 208             | kabinet                   | $\overline{2}$        |
| bez označení    | odpočívárna               | $\overline{2}$        |
| 303             | kabinet                   | $\overline{2}$        |

 $\overline{a}$ <sup>1</sup> ICT (Information and Communication Technologies) – Informační a komunikační technologie

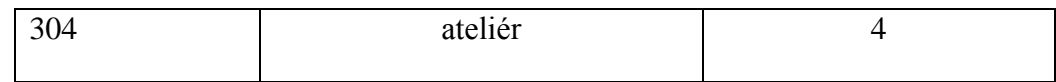

*Tabulka 1: Místnosti s požadovaným počtem nových přípojných míst*

<span id="page-27-2"></span>Ateliér foto v přízemí má v současné době vybudovánu vlastní fungující počítačovou síť, u které jsem neobjevil žádné problémy. Má vlastní switch napojený na stávající síťovou zásuvku. Kabinet zástupce ředitele má 4 přípojná místa – je zde umístěno více počítačů včetně pracoviště pro digitalizaci státních maturit (DDT).

Školní síť se tím oproti stávajícímu stavu rozšíří na celkem 100 přípojných míst. Vycházím z potřeb výuky a z počtu vyučujících v kabinetech. Také jsem zohlednil výsledky průzkumu. K dispozici bude potřebný počet zásuvek v každém kabinetě, každé učebně i ateliéru.

# <span id="page-27-0"></span>**7.2 Základní pasivní prvky sítě**

# <span id="page-27-1"></span>**7.2.1 Kabeláž a síťové zásuvky**

Pro inovaci počítačové sítě bych použil propojovací metalické kabely s klasickým zakončením – konektorem RJ-45.

Vzhledem k požadavkům na inovovanou školní síť je nejoptimálnějším a přijatelným řešením jak z praktického, tak i cenového důvodu u tohoto typu kabelu kategorie 5e či kategorie 6. Zároveň tak i použití právě metalických kabelů jelikož se jedná o prostory staré budovy, jejíž stěny jsou dost široké a zabraňují tak šíření bezdrátového signálu.

Proto tedy navrhuji použít:

- Drát Datacom CAT5E, FTP, 305 m/box obsahuje stínění pro minimalizaci elektromagnetické interference z okolí a je vhodný i do náročných prostředí se silným rušením [\[8\].](#page-54-3)
- Síťové zásuvky Datacom, CAT5E, STP, 2x RJ45, na omítku obsahuje dvě úhlové zdířky pro RJ-45 konektory [\[7\].](#page-54-4)

Jednotlivé kabely s koncovkami RJ-45 pro propojení mezi prvky sítě a stanicemi budou vytvořeny manuálně dle potřeby.

# <span id="page-28-0"></span>**7.2.2 Ostatní pasivní prvky**

Celou síťovou infrastrukturu bude dobré oproti stávajícímu stavu vybavit také ostatními novými pasivními prvky sítě. U některých aktivních prvků není ošetřeno riziko poškození či neoprávněné manipulace. Proto je potřeba síť inovovat o tyto mnou navrhované prostředky:

- Rozvaděč 19" RACK jednodílný 15U lze ho umístit na stěnu či stůl, obsahuje uzamykatelná přední dvířka ke znemožnění neoprávněné manipulace. Dále jsou k dispozici horní, boční i spodní odvětrávací průduchy [\[1\].](#page-54-5)
- Patch panel Datacom, 24x RJ45, přímý, CAT5E, STP, 1U vhodný pro umístění do racku, splňuje všechny požadavky pro budování sítě se stíněnými kabely v kategorii 5e [\[6\].](#page-54-6)

# <span id="page-28-1"></span>**7.3 Základní aktivní prvky sítě**

# <span id="page-28-2"></span>**7.3.1 Switch**

Během šetření sítě vyplynulo, že je nutné vyřešit především nevyhovující stav v počítačové učebně. Domácí pětiportové switche, které mnohdy řešily problém s přípojnými místy, bych nahradil jedním dvaceti čtyř portovým switchem.

Požadavky na nový switch jsem stanovil následovně:

- spolehlivost
- rychlost (gigabitový ethernet)
- odolnost
- management
- reference
- cena

Dle požadavků jsem do užšího výběru zvolil dva srovnatelné switche. Jejich základní charakteristiky uvádím v tabulce č. 2.

|                         | HP 2530-24G | ZyXEL GS1900-24HP |
|-------------------------|-------------|-------------------|
| Počet portů             | 24          | 24                |
| Přepínací kapacita      | 56 $Gb/s$   | $52 \text{ Gb/s}$ |
| Max. přenosová rychlost | $1$ Gb      | 1 <sub>Gb</sub>   |
| Spotřeba                | 48 W        | 170 W             |
| Cena                    | 13 939 Kč   | 7 200 Kč          |

*Tabulka 2: Základní charakteristika switchů*

<span id="page-29-2"></span>Na základě doporučení odborníka jsem i přes vyšší cenu nakonec zvolil první variantu od společnosti HP.Jedná se o vysoce kvalitní zařízení podporující přenosovou rychlost až 1 Gb/s a lze ho konfigurovat pomocí vestavěného konzolového sériového portu prostřednictvím příkazové řádky, webového prohlížeče nebo prostřednictvím konfiguračního menu [\[13\].](#page-55-1)

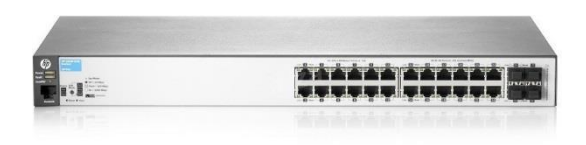

*Obrázek 2: Switch HP 2530-24G [\[13\]](#page-55-1)*

### <span id="page-29-0"></span>**7.3.2 Router**

Router fungující v současné době se síťovým operačním systém Linux Gentoo zabezpečujícím routování, přesměrování a firewall je vyhovující. Pokud nedojde k nějaké jeho vážnější závadě z hlediska hardwaru, do budoucna se zatím o jeho výměně neuvažuje. Nicméně jednou z mých zvažovaných možností v rámci inovace je tento router virtualizovat v rámci virtualizace nového serveru.

# <span id="page-29-1"></span>**7.4 Síť WLAN**

Na škole v současné době bezdrátová síť neexistuje. Po dohodě s vedením a správcem ICT jsem došel k názoru, že škola v současné době tuto síť prozatím nepotřebuje. Pokud bude inovován stávající stav podle mého návrhu, pokryje to téměř veškeré nedostatky v současné školní síti. Každá učebna, kabinet i kancelář bude mít k dispozici přístup k internetu prostřednictvím počítačové stanice. Vzhledem k uměleckému zaměření školy, při kterém se technické obory (využívající ICT) vyučují jen zřídka, také není nutné ani žádoucí, aby byla bezdrátová síť prozatím realizována. Vzhledem k průzkumu, který jsem provedl, jsou pedagogové v nadpoloviční většině se současným stavem spokojeni, i když by bezdrátovou síť ocenili především studenti. Pokud se škola v budoucnu rozhodne pro komplexnější využití možnosti e-learningu, bude tak potřeba, aby byli studenti připojeni k internetu na svých zařízeních i během větší části výuky. Vzhledem k investičním nákladům navrhuji, aby pak bylo na realizaci bezdrátové sítě vypsáno výběrové řízení a vypracován konkrétní odborný návrh.

Na rozdíl od mého návrhu na zlepšení stávající sítě, kdy jde pouze o rozšíření přípojných míst a modernizaci některých prvků by u bezdrátové sítě šlo o její nové celé vybudování. V rámci této bakalářské práce by byl jen samotný návrh značně časově náročný a vydal by na samostatnou závěrečnou práci.

# <span id="page-30-0"></span>**7.5 Nový server**

Klíčovým bodem celé školní počítačové sítě je určitě server – zařízení, které poskytuje požadovaná data a služby. Snadno lze pak získat přístup k tiskárně, aplikacím nebo jiným službám.

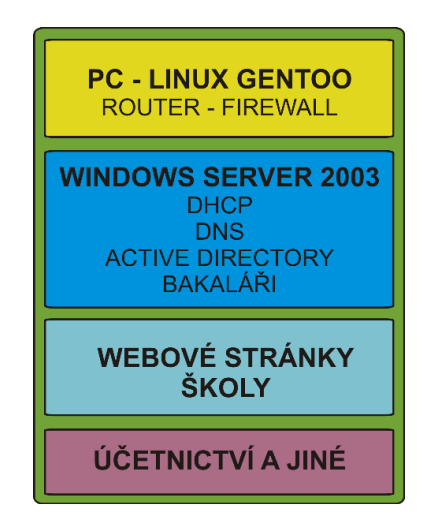

*Obrázek 3: Současné rozložení služeb informačního systému*

Pro školu je nutné zakoupit nový server. Mým původním záměrem při řešení jeho modernizace bylo, naistalovat ho s jedním serverovým operačním systémem Windows Server Standard 2008 R2, na který škola v současné době vlastní licenci. Ten by pak poskytoval služby pro nové rozložení informačního systému. Vzhledem k množství a robustnosti zvažovaných služeb s ohledem na stabilitu by bylo však výhodnější je

rozdělit do několika serverů. Proto jsem se společně se správcem ICT nakonec rozhodl využít virtualizace.

Můžeme říct, že se jedná o oddělení zdrojů (CPU, operační paměť) od fyzických komponent. V našem případě bude využita tzv. plná virtualizace. Umožňuje nám na jednom fyzickém serveru paralelní běh několika operačních systémů vedle sebe, aniž by se vzájemně ovlivňovali. Hardware (zdroje) je současně pro tyto virtuální servery simulován hypervizorem. Celý tento proces nám tak umožní snížení nákladů na energii a správu IT i jednodušší zálohování a obnovu aplikací [\[41\].](#page-58-1)

Server zároveň navrhuji umístit do speciální uzamčené místnosti (serverovna), kam bude mít přístup pouze správce sítě.

V závislosti na tomto návrhu bylo také nutné se se správcem domluvit, do jaké míry je schopen zajistit provoz a správu serveru. Dozvěděl jsem se, že již nějaké zkušenosti s virtualizací má a ani z časových důvodů by to pro něj neměl být žádný problém.

Abych tedy splnil požadavky školy a zároveň navrhnul nejefektivnější a nejlepší řešení reorganizace služeb v rámci inovovaného informačního systému, rozhodl jsem se vypracovat u tohoto problému dvě varianty návrhu.

Pro levnější variantu byly do užšího výběru zvoleny servery od firmy Hewlett Packard, Dell a IBM. Vzhledem k téměř totožné konfiguraci, tak rozhodla především cena. Vybral jsem server HP ProLiant ML310e Gen8 v2 s následující konfigurací:

- Procesor: Intel Xeon E3-1220v3 4 jádra; 3,1 GHz
- Operační paměť: 8 GB DDR3
- $\bullet$  HDD: 1 TB RAID 0, RAID 1, RAID 10

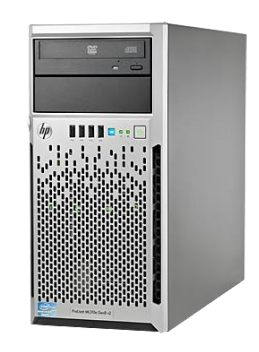

*Obrázek 4: HP ProLiant ML310e Gen8 v2 [\[14\]](#page-55-2)*

U dražší varianty byly poptávány servery opět od společností IBM, Hewlett Packard a Dell. Nakonec jsem především z cenového důvodu zvolil server HP ProLiant ML350e Gen8 v2 v následující konfiguraci:

- Procesor: Intel Xeon E5-2420 v2 6 jader; 2,7 GHz
- Operační paměť: 32 GB DDR3
- $\bullet$  HDD: 4 TB RAID 0, RAID 1, RAID 5

U obou variant jsem jako základ virtualizace zvolil virtualizační nástroj VMware ESXi 5.5.

Původně jsem zamýšlel především z důvodu snížení nákladů využít bezplatnou verzi tohoto zvoleného virtualizačního nástroje, kterou jsem zároveň pro testování některých služeb využil. Narazil jsem však na některé nevýhody oproti placené verzi. U placené verze tohoto produktu je nabízena za příslušný roční poplatek dvaceti čtyřhodinová technická podpora, dále pak možnost automatického zálohování jednotlivých virtuálních strojů na úrovni hypervizoru, možnost bezpečného ukončení provozu pomocí záložního zdroje UPS nebo migrace serverů mezi fyzickými stroji. Z tohoto důvodu jsem se tak nakonec u obou variant rozhodl využít placenou verzi softwaru VMware.

Pro vytvoření virtuálních strojů, které budou poskytovat zvolené služby, můžeme využít např. VMware vSphere Client.

U levnější varianty virtualizovaného serveru navrhuji vytvořit tři virtuální stroje. Jeden sinstalací serverového operačního systému Ubuntu a zbylé s instalací Windows Server Standard 2008 R2. Tyto virtuální stroje budou poskytovat zvolené služby, v rámci nového rozložení informačního systému, podle mého návrhu viz obrázek č. 5.

Část této konfigurace jsem testoval na zapůjčeném serveru HP ProLiant ML 110G6 obsahujícím čtyř jádrový procesor Intel Xeon s frekvencí až 2,4 GHz, 8 GB DDR3 operační paměti a s velikostí pevného disku 1 TB. Pro tyto účely jsem nainstaloval bezplatnou verzi navrhovaného virtualizačního nástroje – VMware vSphere Hypervisor. Na jednotlivých virtuálních strojích jsem zároveň odzkoušel instalaci služeb Active Directory a DNS, dále pak také instalaci a základní konfiguraci systému LMS Moodle.

U této varianty počítám zároveň se zachováním stávajícího routeru (separátní počítačová stanice).

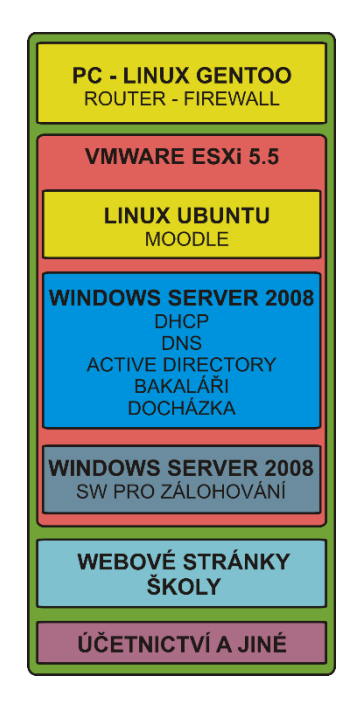

*Obrázek 5: Reorganizace služeb – levnější varianta*

Dražší varianta počítá opět se stejnou placenou verzí zvoleného virtualizačního nástroje. Do této varianty návrhu bych zároveň zahrnul i virtualizaci stávajícího routeru. Prvním virtuálním strojem by tak byl virtualizovaný současný router zabezpečující routování, přesměrování a hlavně firewall. Další stroje bych navrhoval s instalací Ubuntu a Windows Server Standard 2012 pro poskytování požadovaných služeb opět podle mého návrhu viz obrázek č. 6.

Vzhledem k novému serveru a rozložení služeb je také nutné počítat s úpravou konfigurace a nastavení routeru podle zvolené varianty. Projevilo by se to především po finanční a časové stránce, jelikož je router ve vlastnictví poskytovatele internetu. Tento problém jsem s ním konzultoval a bylo mi řečeno, že jsou schopni takovéto sladění sítě provést během jednoho dne.

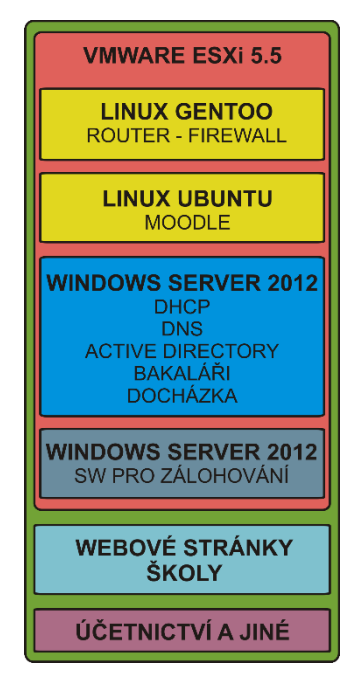

*Obrázek 6: Reorganizace služeb – dražší varianta*

### <span id="page-34-0"></span>**7.5.1 Adresace sítě**

Celá adresace sítě bude přizpůsobena její inovaci.

IP adresa všech pracovních stanic v síti školy bude třídy C ve verzi IPv4 (32 bitové číslo). Takovéto adresy se budou skládat ze dvou částí:

- a) síťové 24 bitů;
- b) identifikační 8 bitů pro identifikaci koncový zařízení.

Z takto vygenerovaných unikátních IP adres nalezneme 28 různých variací jedniček a nul, což umožní vznik 254 IP adres dostačujících pro cca 90 PC v inovované školní počítačové síti.

10.0.0.0-10.0.0.255/24 – každá z těchto privátních sítí má adresní rozsah x.y.z.0 x.y.z.255

 $(x,y,z,0)$  = adresa sítě; x.y.z.255 = broadcast) – tyto 2 adresy se pro adresování koncových zařízení nepoužívají.

# <span id="page-34-1"></span>**7.6 Informační systém a jeho dílčí architektury**

Po zdárném vyřešení nedostatků v síťové infrastruktuře, která sice není úplně závislá na informačním systému školy, nicméně s ním úzce souvisí, je možné přistoupit k asi dle mého názoru další nejstěžejnější oblasti inovace na této škole. Je jím rozšíření stávajícího stavu o přístupový a docházkový systém nebo ucelený systém hlavně pro správu výukových materiálů či domácích úkolů. Vše by mělo být vyřešeno tak, aby byl využit co nejefektivněji stávající informační systém, aniž by musel být zaváděn systém nový.

# <span id="page-35-0"></span>**7.6.1 Školní agenda**

 $\overline{a}$ 

Součástí serveru bude opět program Bakaláři pro vedení školní agendy, který zůstane i se všemi jeho moduly zachován z původního serveru. Bude opět nastaven tak, aby zvládal i práci s využitím internetu. Všichni budou mít možnost sdílet informace (prospěch, rozvrh hodin atd.) mimo školu.

Navrhuji, aby kromě služeb DHCP a DNS zůstala na serveru podle současného stavu zachována i služba Active Directory. Bude opět zabezpečovat účty a přístup uživatelů včetně přidělení složek pro ukládání dat.

# <span id="page-35-1"></span>**7.6.2 Přístupový a docházkový systém**

Jelikož se ve své bakalářské práci zaměřuji také na hledisko zabezpečení, přístupový a docházkový systém je kromě správy dat a monitoringu docházky studentů a zaměstnanců jedním ze stěžejních prvků zabezpečení. Slouží k zabránění neoprávněného přístupu do budovy a prostor školy což je v dnešní době více než žádoucí. Hlavně, když vezmeme v potaz nedávné události, jakými byla například tragédie z října roku 2014 ve Žďáru nad Sázavou<sup>2</sup>.

Vzhledem k tomu, že se nepředpokládá výměna současného systému Bakaláři, který pokrývá většinu pracovních úkonů, navrhuji výhodně využít jeho potenciál pro inovaci vztahující se k docházkovému systému.

Dnes je díky spolupráci vývojářů tohoto systému s jinými společnostmi možné zavést efektivní správu a monitoring docházky oboustranným propojením mezi přístupovým a docházkovým systémem a systémem Bakaláři.

Jednou z takových možností je přístupový a docházkový systém firmy Z-WARE. Tento systém navrhuji především proto, že je na webových stránkách zařazen mezi

<sup>2</sup> Žena zaútočila nožem ve žďárské škole, jeden student zemřel. *Aktualne.cz* [online]. 2014 [cit. 2014- 10-27]. Dostupné z: [http://zpravy.aktualne.cz/regiony/vysocina/ve-skole-ve-zdaru-nad-sazavou-je](http://zpravy.aktualne.cz/regiony/vysocina/ve-skole-ve-zdaru-nad-sazavou-je-policie-setri-nasilny-cin/r~29bf0198537611e4b6ba002590604f2e/)[policie-setri-nasilny-cin/r~29bf0198537611e4b6ba002590604f2e/](http://zpravy.aktualne.cz/regiony/vysocina/ve-skole-ve-zdaru-nad-sazavou-je-policie-setri-nasilny-cin/r~29bf0198537611e4b6ba002590604f2e/)

oficiálně podporovanými partnerskými systémy samotnými tvůrci systému Bakaláři. Jelikož je v praxi již na daný systém napojen a odzkoušen, ušetří se zároveň i potřebný čas na jeho zavedení.

### **7.6.2.1 Popis systému Z-WARE**

Databáze docházkového systému – měla by být umístěna na stabilním stroji, nejlépe vybaveném záložním zdrojem. Podporuje souborový přístup, kdy jsou data uložena v tabulkách .dbf na libovolném souborovém serveru umožňujícím současný přístup více uživatelů prostřednictvím počítačové sítě. Podporované operační systémy jsou Windows, Linux/Unix, Novell atd. Pokud je k dispozici SQL server vyznačuje se provoz docházkového systému vyšší bezpečností a spolehlivostí. Systém umožňuje provoz na Microsoft SQL Server, MySQL, PostgreSQL a Oracle [\[43\].](#page-58-2)

Docházka M. S. O. Server (DServer) – zpracovává průchody z řídící jednotky tak, aby byly viditelné z klientů. V případě propojení se systémem Bakaláři synchronizuje databáze (načítá osoby, odesílá informace o průchodech) [\[43\].](#page-58-2)

Řídící jednotka iREX – pomocí PHP skriptů na webovém serveru při čipnutí ověřuje, zda může či nemůže zaznamenat průchod do databáze, případně otevřít dveře [\[43\].](#page-58-2)

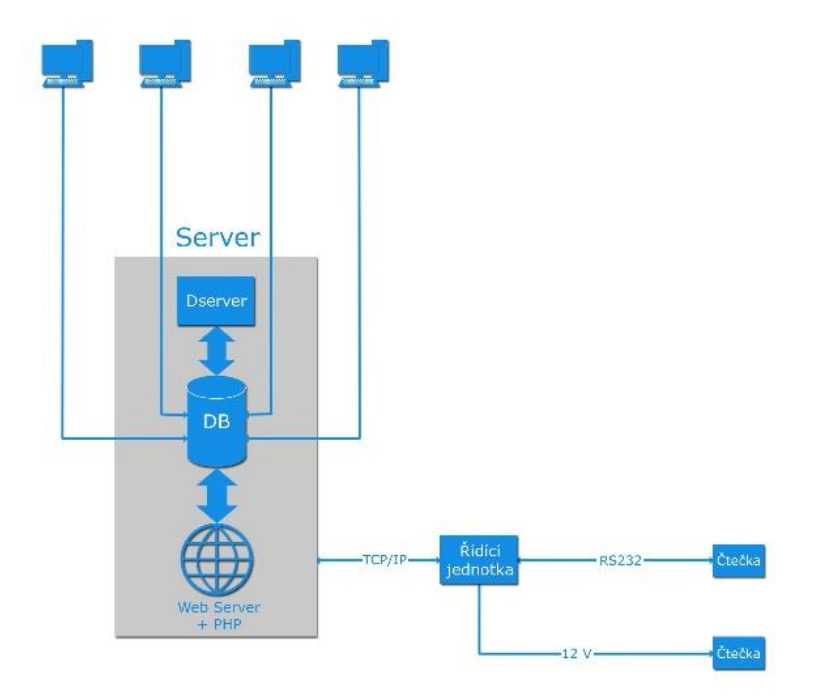

*Obrázek 7: Systém Z-WARE [\[43\]](#page-58-2)*

#### **7.6.2.2 Docházkový terminál iREX**

Po hardwarové stránce jde o zařízení vybavené klávesnicí, grafickým displejem s rozlišením 128 x 64 bodů a ethernetovým rozhraním pro komunikaci s PC. Výhodou klávesnice je také její samolepící maska, kterou je možno v případě poškození vyměnit. Je možné vytvořit i speciální druhy podle požadavků. K tomuto terminálu je možné připojit různé druhy čtecích zařízení (integrovaná bezkontaktní čtečka, čipová karta, klíčenka). Terminál je možné využít i k otvírání dveří, odblokování turniketů nebo jiných zařízení. Lze ho i využít k elektronickému zabezpečovacímu systému pro zalarmování budovy přímo z docházkového terminálu, odblokování alarmu osobním pinem zadaným na klávesnici terminálu. Terminál pracuje plně v on-line režimu a je ovládán řídícím PC (server, uživatelský počítač). Jednotlivé informace zobrazené na displeji terminálu jsou synchronizovány s řídícím PC (aktuální čas). Terminál komunikuje sám s databází. V případě výpadku databáze se přepne od off-line režimu a v momentě obnovení komunikace načte veškerá data ze své paměti zpět do databáze. Snímač pro bezkontaktní identifikaci je integrován pod klávesnicí terminálu. Je možné k němu připojit i externě patici pro snímání magnetických karet nebo karet s čárovým kódem. Veškerá data jsou okamžitě odesílána a ukládána na uživatelském PC, k čemuž terminál využívá komunikaci prostřednictvím klasické síťové ethernet sběrnice a protokolu TCP/IP. K terminálu je obvykle připojen elektromagnetický dveřní zámek nebo jiná forma přístupu (turniket, závora, atd.) [\[42\].](#page-58-3)

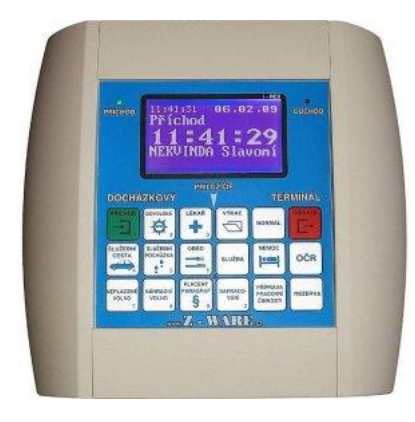

*Obrázek 8: Terminál iRE[X \[42\]](#page-58-3)*

#### **7.6.2.3 Přístup a docházka**

Přístup do budovy může být spravován pomocí tzv. časových zón přístupu či přístupovými skupinami. Každá skupina tak nese informace o časech, kdy po přiložení čipu ke čtečce může nebo nemůže povolit terminál přístup (otevřít dveře, závoru,

apod.). Tyto skupiny je možné přidělovat zaměstnancům nebo studentům. Pro univerzální přístup slouží tzv. master karta, která umožní trvalé odemčení nebo zamčení. Přístup je tedy vždy omezen podle práv uživatelů. Samotné nastavení terminálu je umožněno speciální čtečkou [\[10\].](#page-54-7)

V rámci inovace navrhuji tedy na škole u hlavního vstupu do budovy umístit terminál zabezpečující vstup společně s elektromagnetickým dveřním zámkem. Každý ze studentů a zaměstnanců bude mít přidělenu vlastní klíčenku se zabudovaným čipem, kterou bude přikládat k externí bezkontaktní čtečce zabudované v terminálu. Ten bude kromě těchto dat umožňovat i zaznamenání jednotlivých kont přerušení pracovní doby zaměstnanců pomocí terminálové klávesnice.

Vzhledem k lepšímu zabezpečení bych nenavrhoval, aby byl přístup realizován pomocí časových zón. Do budovy se tak dostane pouze člověk vlastnící příslušný čip, který mu umožní jednotný vstup. V případě, že bude nutné povolit vstup někomu jinému, bylo by dobré k terminálu umístit zvonek s hlasovým výstupem. Pokud by bylo potřeba umožnit trvalý přístup do budovy z důvodu návštěvy rodičů při probíhajících třídních schůzkách nebo při dni otevřených dveří, školník bude vlastnit již zmiňovanou master kartu, která mu umožní trvalé odemčení budovy a poté její následné zamčení a vrácení do běžného provozu.

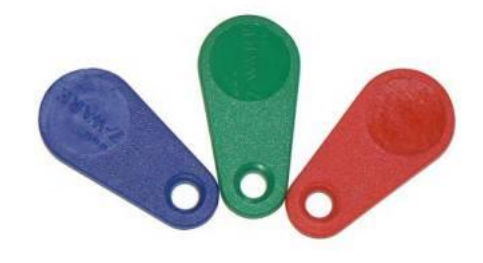

*Obrázek 9: Klíčenky se zabudovaným čipe[m \[43\]](#page-58-2)*

#### **7.6.2.4 Evidence do systému**

#### **Import záznamů o docházce**

 $\overline{a}$ 

Docházkový systém Z-WARE přistupuje při importu přímo do databáze Bakalářů. Pokud systém pracuje s daty v tabulkách .dbf je přístup realizován na souborové úrovni do tabulek zaci.dbf a ucitele.dbf. Pokud Bakaláři pracují s daty na SQL serveru, přistupuje k němu docházkový systém přes ODBC rozhraní<sup>3</sup> [\[29\].](#page-57-2)

<sup>3</sup> ODBC (Open Database Connectivity) – slouží pro spojení klientské aplikace a databázového serveru

Díky propojení přístupového a docházkového systému Z-WARE se systémem Bakaláři, získáme veškeré potřebné údaje studentů a učitelů. Po prvotním základním nastavení provedeném firmou jsou údaje importovány do Bakalářů zcela automaticky. Není tedy nutné zadávat nové osoby a změny osobních údajů do obou systémů. Tento autoimport je možné nastavit s libovolnou periodou (1x denně, každou hodinu, atd.) [\[29\].](#page-57-2)

#### **Export záznamů o docházce**

K předávání údajů o docházce jsou v systému Bakaláři vytvořeny dvě speciální datové tabulky. První tabulka identifikuje zařízení, přes které je možné pomocí přístupového čipu zaznamenat průchod. Specifikuje tzv. hlavní zařízení, které označuje skutečný začátek a konec přítomnosti ve škole/budově. Tabulka je udržována automaticky a správce systému s ní do styku nepřijde [\[29\].](#page-57-2)

Druhá tabulka v systému Bakaláři obsahuje zaznamenané exportované průchody. Jednotlivé záznamy obsahují čas, směr průchodu (příchod/odchod), zařízení (terminál/snímač/zámek) a interní kód osoby (mj. odlišuje existující osoby od nově evidovaných osob). Všechny tyto údaje jsou následně využity k zobrazení přítomnosti v modulu Třídní kniha a webové aplikaci systému Bakaláři [\[29\].](#page-57-2)

I přesto, že jsou oba systémy (Přístupový a docházkový systém Z-WARE a Bakaláři) propojeny, jsou na sobě nezávislé. Pokud dojde k výpadku jednoho systému, funguje druhý systém bez omezení, pouze nebudou dočasně dostupná data z nedostupného systému. Až dojde k odstranění problému, nepřenesená data budou automaticky importována/exportována [\[29\].](#page-57-2)

| d.<br>7E       | 650 96 96 97 97 9<br>Ponděli - 16.5   Úterý - 17.5.     | 0, 0<br>启 照<br>$\alpha$<br>Středa - 18.5. Čtvrtek - 19.5. Pátek - 20.5. | $B = B1$<br>Ponděli - 16.5.2011   B Bt              |                            |                              |   |                 |                                                   |                                   |  | 30. týden |
|----------------|---------------------------------------------------------|-------------------------------------------------------------------------|-----------------------------------------------------|----------------------------|------------------------------|---|-----------------|---------------------------------------------------|-----------------------------------|--|-----------|
|                | Hod Vyučovací hodna                                     | Téma, čislo hodov                                                       |                                                     |                            |                              |   |                 |                                                   |                                   |  |           |
| o.             |                                                         |                                                                         | Přehřed docházky žáků                               |                            |                              | o |                 |                                                   |                                   |  |           |
| $\mathbf{1}$   | Francouzský jazyk<br>F21, Frašková Johana               |                                                                         |                                                     | Ŧ.<br>074 dorbán 16.5.2011 |                              |   |                 |                                                   |                                   |  |           |
|                | Francouzský jazyk<br>P22, Papoulink Blažec              |                                                                         | Adamová Dagmar<br>Entrance Mariel.<br>Croman Zdenik | 7:15:00<br>7:15:01         |                              |   |                 |                                                   |                                   |  |           |
|                | Německý jazyk<br>N21, Nilmcová Jolana                   |                                                                         | Dobelová žvena<br>Dufektudik                        | 2:15:22<br>7(15:0)         |                              |   |                 |                                                   |                                   |  |           |
|                | Ruský jazyk<br>R21. Čestvá Jana                         |                                                                         | Egertová Větore<br>Gregorová Miena                  | 7:30:00<br>7:30:01         | 15:20:02                     |   |                 |                                                   |                                   |  |           |
| $\mathfrak{p}$ | Český jazyk<br>Cesová Jana                              |                                                                         | Hegerová Adéla<br>Hinai Servác                      | 7:55:00<br>7:55:01         | 15:20:01<br>15:20:00         |   |                 |                                                   |                                   |  |           |
| $\mathfrak{X}$ | Matematika<br>Matuková Eva                              |                                                                         | Holubcová Regina<br>Hronová Liběna                  | 7:55:02<br>8:21:00         | 14:56:02<br>14:56:01         |   | 16, - 20.5.2011 |                                                   | povinné a volitelné předměty<br>. |  |           |
| 4.             | Fyzika<br><b>Fyzenová Ivana</b>                         |                                                                         | <b>Jager Herbert</b><br>Science Lune                | 8:21:01<br>9:01:00         | 14:56:00<br>13:55:00         |   | celora:         |                                                   | $0$ 0 0 0 0 0                     |  |           |
| Sa.            |                                                         |                                                                         | Kabele Bořkici<br>Käles Erik<br><b>Koti Herbert</b> | 9:02:00                    | 13:55:01<br>9:02:01 13:55:02 |   |                 |                                                   |                                   |  |           |
| $\infty$       | Anglický taryk<br>A11, Angorský Jindřich                |                                                                         | <b>Kratochvilová Kristin</b><br>Matélieus 0499a     |                            |                              |   |                 |                                                   |                                   |  |           |
|                | Anglický jazyk<br>A12, Luluk Ondiet                     |                                                                         | Minárik Drahodav<br>Muhik Norbert                   |                            |                              |   |                 |                                                   |                                   |  |           |
| c.             | Konverzace v anglickém ja<br>AKe1, Doležalové Barbora   |                                                                         | Pülpánová Vendula<br>Spátová Skie                   |                            |                              |   |                 |                                                   |                                   |  |           |
|                | Konverzace v anglickém ja:<br>AKe2, Telélia Janéc       |                                                                         | Valdová Zora<br>Závorková Romana                    |                            |                              |   |                 |                                                   |                                   |  |           |
|                | Snok-čenskovědní seminář<br>SVSe, Ziêcilská Linda       |                                                                         | Zemičková Hana                                      |                            |                              |   |                 |                                                   |                                   |  |           |
|                | Seminář a cvíčení z biologii<br><b>BSA, BEWOHA Olga</b> |                                                                         |                                                     |                            |                              |   |                 |                                                   |                                   |  |           |
|                | Seminal ze zeměpisu                                     |                                                                         | přírovna: S. chvbi: 20                              |                            |                              |   |                 | Liphá třídní kníha. J. povrné a volkelné přednéty |                                   |  |           |

*Obrázek 10: Docházka v systému Bakalář[i \[29\]](#page-57-2)*

Pokud tedy student na zvolené škole projde vstupními dveřmi, ihned se jeho příchod či odchod zaznamená do databáze Bakalářů i jejich webové aplikace. Tudíž i rodiče budou moci kontrolovat docházku svých dětí. Navrhoval bych, aby byl systém doplněn i o možnost odesílání zpráv na e-mail či prostřednictvím SMS o nepřítomnosti studentů z důvodu odhalení např. pozdních příchodů či záškoláctví. Zaznamenání příchodu/odchodu by bylo vhodné zavést samozřejmě i pro zaměstnance z důvodu kontroly jejich pracovní doby nebo pokud se škola později rozhodne o rozšíření systému. Systém Z-WARE totiž nabízí i rozšíření v podobě exportu do účetnictví.

Při monitoringu docházky zaměstnanců je však třeba si uvědomit, do jaké míry stanový vedení školy docházce zaměstnanců prioritu. To znamená, co všechno budou muset zaměstnanci v rámci docházky oznamovat (lékař, dovolená, oběd, jiná pedagogická činnost, apod.). Je třeba uvažovat o subjektivních názorech jednotlivých zaměstnanců, kterým se může zdát sledování jejich každého pohybu v rámci školy neadekvátní a může zde tak vzniknout jistá názorová odchylka. Toto je však lidský faktor a u každé inovace či změny se to dá předpokládat. Je proto třeba nalézt vždy nějaký kompromis vyhovující požadavkům obou stran.

### **7.6.2.5 Další využití**

Výhodou celého systému Z-WARE je jeho univerzálnost a jednotnost. Pokud klient vysloví zájem o jeho rozšíření, tvůrci takovýto požadavek respektují a snaží se co nejvíce systém přizpůsobit na míru uživateli a jeho požadavkům. Stejně tak je tento systém možný aplikovat i na jiné informační systémy používané školami. Společnost Z-WARE integruje svůj systém stejně jako do Bakalářů také např. do systémů SAS či Škola OnLine [\[43\].](#page-58-2)

Jelikož se zabývám prostředím školy, tak kromě docházky napojené na systém Bakaláři je možné dle tvůrců tento systém rozšířit například i o modul rezervace. Ten slouží pro rezervaci přístupu do tělocvičny, dále pak i jako digitální hodiny pro signalizaci přestávek, případně ho lze využít i k otevírání několika dveří najednou pomocí speciální čtečky či k omezení přístupu do výtahu nacházejícího se v prostorách školy.

### <span id="page-40-0"></span>**7.6.3 Systém pro řízení výuky**

V současné době slouží k poskytování informačních zdrojů pro výuku pouze systém sdílených složek v rámci školní počítačové sítě (školní intranet) jejichž strukturu většina zaměstnanců zná. Sama škola by ale byla ráda, kdyby měla k dispozici ucelený systém na bázi LMS<sup>4</sup>.

### **7.6.3.1 LMS systémy a jejich účel**

Takovéto systémy slouží pro řízení výuky podporované informačními a komunikačními technologiemi a integrují mnoho užitečných nástrojů pro komunikaci, řízení studia a zpřístupnění výukových materiálů. Z těchto systémů můžeme jmenovat např. Microsoft Class Server, Moodle, ATutor [\[24\].](#page-56-1)

Moderní LMS systémy poskytují nesčetně možností, jak zefektivnit výuku prostřednictvím vhodné distribuovaných informačních zdrojů a zároveň nejsou závislé na konkrétních počítačových učebnách. Díky této nezávislosti na místě provozování v době internetu jsou dostupné z kteréhokoliv přístupového bodu. Jejich koncová forma pro uživatele je reprezentována systémem webových stránek, tudíž nejsou nijak hardwarově náročné a lze je obsluhovat na kterémkoliv zařízení s běžným webovým prohlížečem včetně tabletu či chytrého telefonu. Odpadají tak náklady nutné na pořízení speciálního softwaru. S tím, že jde právě o formu běžných webových stránek, jsou tyto systémy ještě více přístupné pro veřejnost, studenty či pedagogy v rámci webové prezentace školy. Jedním z hlavních přínosů pro školu je pak možnost tvorby uceleného elektronického archivu výukových materiálů, ale i vypracovávání úkolů od studentů a jejich klasifikace nebo vyhodnocování vytvářených testů [\[24\].](#page-56-1)

Dnes už se nejedná jen o produkt vhodný pro podporu výuky v oblasti ICT, ale o komplexní systémy nabízející intuitivní možnosti pro distribuci informací ke koncovému uživateli poskytující i zpětnou vazbu. Nejsou určeny jen pro výuku informačních technologií, ale najdou své velké uplatnění i v ostatních vyučovaných předmětech [\[24\].](#page-56-1)

Charakteristickým znakem LMS systémů je distribuce výukových materiálů zpravidla v běžně dostupných formátech (PDF, HTML, MP3). Dále je tu možnost automatické klasifikace práce studentů, jako je např. automatické ohodnocování testů na základě parametrů pedagoga. Tomu samozřejmě není odepřen ani individuální přístup k testům pro vlastní hodnocení. Tyto systémy jsou vhodným plánovačem zadání práce. Dokáží v určitý čas zpřístupnit daný obsah a zároveň pro něj stanovit dobu, po kterou je možné ho prohlížet či upravovat. Jedním z mnoha výhod je pak automatická archivace dat

 $\overline{a}$ 

<sup>4</sup> LMS – Learning management system – systém pro řízení výuky

a budování různých statistik (klasifikace žáků, četnost přístupů k jednotlivým materiálům atd.). Veškeré vytvořené studijní materiály a e-learningové kurzy vytvářejí rozsáhlý a organizovaný archiv dat [\[24\].](#page-56-1)

Je třeba si samozřejmě uvědomit, že i přes nesporné výhody jakými je právě přístup studentů a učitelů nezávisle na místě a čase, možnost sledování aktivity žáků, rozvoj metod učení a kompetence žáků i samotné zefektivnění komunikace a spolupráce, má LMS i některé nevýhody. Můžeme k nim řadit např. primární orientaci jejich využití spíše na středních a vysokých školách, riziko eliminace učitele nebo mylné povědomí o možnosti nahrazení klasické výuky e-learningem [\[25\].](#page-56-2)

#### **7.6.3.2 LMS Moodle**

Po vzájemné dohodě s vedením a správcem ICT navrhuji rozšířit informační systém školy o LMS Moodle. Především díky svému uživatelsky přívětivému rozhraní, dostupnosti a intuitivnímu způsobu tvorby výukových materiálů patří mezi ty nejlepší LMS systémy. Jde o softwarový balíček pro podporu výuky s využitím elearningových kurzů dostupných prostřednictvím internetového prohlížeče. Moodle je šířen bezplatně jako svobodný a otevřený software pod licencí GNU GPL<sup>5</sup> [\[11\].](#page-55-3)

Pro vytváření kurzů v Moodlu je k dispozici řada standardních nebo rozšiřujících modulů, jejichž nastavení lze dále přizpůsobovat v závislosti na obsahu a situaci. Do kurzů lze vkládat studijní materiály ve formě HTML stránek nebo jiných souborů ke stažení. Nabízí vytváření úkolů pro účastníky kurzu, diskuzních fór s možností odebírání příspěvků e-mailem, různé automaticky vyhodnocované testy, slovníky a databáze, ankety a jiné [\[26\].](#page-56-3)

Díky všem těmto možnostem tak škola získá k dispozici ucelený systém pro ukládání různých výukových materiálů a zadávání domácích úkolů včetně jejich hodnocení.

Moodle je vytvořen v jazyku PHP a svoje údaje ukládá do databáze. Je primárně vyvíjen pod operačním systémem Linux v kombinaci s webovým serverem Apache a databázovým serverem MySQL. Jde zároveň o doporučenou konfiguraci pro nové instalace Moodlu [\[11\].](#page-55-3) I z tohoto důvodu proto navrhuji využít k instalaci primárně server s operačním systémem Linuxového typu. Při mnou navrhovaných možnostech to tak zajistí vysokou stabilitu a téměř bezproblémový provoz. Samozřejmě je možné

 $\overline{a}$ <sup>5</sup> GNU General Public License – software je chráněn autorským právem, ale je možné ho volně instalovat, šířit i modifikovat

Moodle provozovat i na jiných operačních systémech (Windows Server, Solaris) případně databázích (MSSQL, Oracle), kde je jeho funkčnost také pravidelně testována. Volba vždy závisí na možnostech a zkušenostech správce systému [\[11\].](#page-55-3)

Jednou z možností je také využití webhostingu. Jedná se o nejlevnější variantu pro zprovoznění tohoto systému. U této možnosti je ale nutné se nejdříve seznámit s nabízenými službami webhostingového partnera vzhledem ke specifikacím systému Moodle [\[11\].](#page-55-3)

Navrhoval bych, aby byl systém Moodle naistalován na virtuální stroj se serverovým operačním systémem Linux Ubuntu na novém serveru. I proto, že doporučovanou kombinací pro Moodle je Linux + Apache + MySQL + PHP (LAMP) [\[11\].](#page-55-3)

Podrobný návod jak provést instalaci včetně základní konfigurace najdeme v odborné literatuře nebo na oficiálních webových stránkách [www.moodle.org.](http://www.moodle.org/) Tento proces jsem zároveň odzkoušel na zapůjčeném serveru. V době, kdy jsem takto činil, byl Moodle ve verzi 2.8.5.

Vzhledem k tomu, že jsou v Moodlu veškeré kurzy povinně organizované do kategorií bych navrhoval, aby byly vytvořeny jednotlivé kategorie po studijních oborech. V nich by byli jednotlivé podkategorie po ročnících. Také navrhuji vytvořit speciální kategorii pro ukládání různých souborů ke stažení (žádost o uvolnění z výuky, pokyny školy, apod.), které jsou v současné době k dispozici na webových stránkách školy. Mohli by se tak přesunout zároveň do tohoto systému, kde by s ostatními dokumenty tvořili jednotný celek. Jistou výhodou by mohla být kromě jiného i sekce Novinky na titulní stránce. Lze ji využít jako elektronickou nástěnku, kam by měli možnost přispívat všichni zaměstnanci školy a informovat tak studenty o akcích školy, novinkách a jiných sděleních.

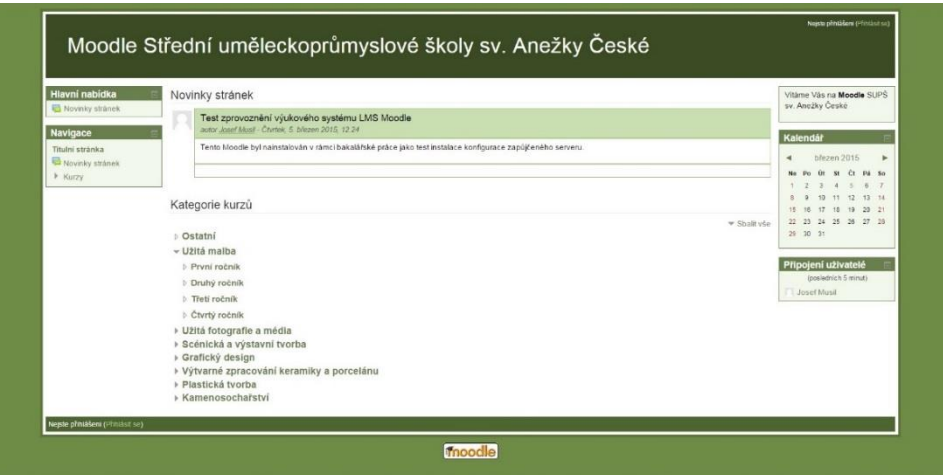

*Obrázek 11: Test zprovoznění LMS Moodle*

Z průzkumu, který jsem provedl, jsem zjistil, že většina studentů i pedagogů s tímto systémem zkušenosti nemá. K vyřešení tohoto problému samozřejmě navrhuji zorganizovat školení pro zaměstnance, kde jim bude názorně vysvětleno, jak daný systém obsluhovat alespoň v základní uživatelské dovednosti, případně jim bude doporučena vhodná literatura. Zároveň bych navrhoval využít některou z hodin výuky ICT k ukázce studentům, jak Moodle obsluhovat a co jim nabízí.

### <span id="page-44-0"></span>**7.6.4 Velkoplošná obrazovka**

Mým původním záměrem bylo navrhnout, aby byla v prostorách školy umístěna multimediální velkoplošná obrazovka zahrnující informace k výuce a sloužila tak jako forma elektronické nástěnky. Dozvěděl jsem se, že škola již touto obrazovkou vybavena jednou byla v prostorách odpočívárny. Poskytovala informační služby (Školní informační kanál – www.sikcz.cz). Škola však nebyla s její činností spokojena především kvůli časté poruchovosti a vysokým poplatkům provozovateli systému. I proto jsem se se školou dohodl, že zatím tato multimediální obrazovka nebude realizována. Nicméně vzhledem k inovaci, kterou navrhuji, bude škola pro její zavedení připravena. Pokud by tedy změnila názor a našla ve svém rozpočtu dostatek financí, navrhuji využít např. nabídku firmy AV Media se systémem Adtraxion.

Jedná se o systém pro správu a distribuci multimediálního obsahu na zobrazovače umístěné právě třeba v prostorách školy. Obrazovka může být rozdělena na více oken, které mohou obsahovat různý multimediální obsah (práce studentů) nebo informace k výuce (suplování, rozvrh hodin) apod. Vše je pak spravováno pomocí centrálního počítače s daným softwarem (Adtraxion Manager a Adtraxion přehrávač) přičemž komunikace probíhá prostřednictvím standardní počítačové sítě LAN/WAN [\[17\].](#page-55-4)

# <span id="page-45-0"></span>**7.7 Zabezpečení sítě a informačního systému**

# <span id="page-45-1"></span>**7.7.1 Firewall**

Nedílnou součástí celé infrastruktury a zabezpečení by měl být i dostatečný firewall zabraňující jakémukoliv průniku zvenčí. Takovýto firewall bude realizován podle zvolené konfigurace v rámci modernizace služeb (viz obrázek č. 5 nebo obrázek č. 6) a spravován poskytovatelem internetu. Jakožto vlastník provede veškeré potřebné konfigurace a nastavení.

# <span id="page-45-2"></span>**7.7.2 Antivirová ochrana**

Kromě firewallu je důležitou součástí zabezpečení i ochrana na úrovni pracovních stanic. Proto navrhuji na všechny počítače nainstalovat nějaký freewarový antivirový program (např. Avast Free Antivirus), který bude vždy pravidelně aktualizován. Zároveň by na každém počítači měly být zapnuty automatické aktualizace, které mohou riziko napadení škodlivým softwarem také snížit.

# <span id="page-45-3"></span>**7.7.3 Ochrana proti výpadku proudu**

Všechny hlavní zařízení počítačové sítě a informačního systému (router, server, datové úložiště) by měly být zabezpečeny svými záložními zdroji elektrického proudu. Na nezbytně nutnou dobu je tak zajištěn provoz sítě, než dojde k zálohování dat a řádnému ukončení stanic a programů.

V současné době postrádá záložní zdroj energie hlavně stávající router. Server disponuje starším záložním zdrojem typu APC Smart-UPS 1000. Vzhledem k jeho stáří navrhuji, aby byl modernizovaný server včetně navrhovaného datové úložiště a routeru vybaven novým záložním zdrojem. To tak, aby toto zařízení poskytovalo běžnou přepěťovou ochranu, vydrželo běžet dostatečně dlouhou dobu na baterii a umožňovalo před jejím vybitím managementu UPS vše bezpečně vypnout.

Jako adekvátní pro všechny prvky bude APC Smart-UPS C 1500VA LCD. Zařízení je schopné vydržet v chodu na baterii při plném zatížení téměř šest minut a poslat signál pro vypnutí. Server opětovně spustí po obnovení dodávek elektrického proudu [\[33\].](#page-57-3)

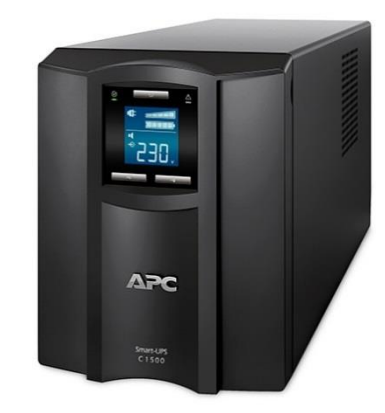

*Obrázek 12: APC Smart-UPS C 1500VA LCD [\[33\]](#page-57-3)*

# <span id="page-46-0"></span>**7.7.4 Protipožární ochrana**

Vzhledem k finančním možnostem školy a jejího zázemí není nutné pořizovat nákladnější a profesionálnější protipožární ochrany. Navrhoval bych ale, aby byly alespoň do místnosti, kde je uložen server a zálohovací externí úložiště (NAS) instalovány hlásiče kouře a požáru.

# <span id="page-46-1"></span>**7.8 Zálohování a archivace**

# <span id="page-46-2"></span>**7.8.1 Počítačové stanice**

Jako značně neefektivní při správě dat a celé sítě se jeví i samotné zálohování a obnova jednotlivých počítačových stanic. Pro jejich zálohování není potřeba žádného speciálního softwaru. Data budou uložena na server. Lze využít vlastní zálohovací mechanismus příslušného operačního systému. Je však nutné nastavit politiku zálohování.

V případě nespokojenosti či jiných problémů s navrhovaným systémem zálohování může být využit jiný zálohovací software (např. od firmy Acronis).

### <span id="page-46-3"></span>**7.8.2 NAS server**

Pokud chceme mít v síti úložiště, které umožní sdílet a skladovat data nehledě na tom, který počítač právě běží, je možné si pořídit tzv. NAS server. Lze si ho představit jako chytřejší externí pevný disk, který lze připojit do sítě.

Vzhledem k současnému stavu, kdy jsou veškerá data ukládána na vlastní pevné disky pracovních stanic nebo je záloha prováděna manuálně pomocí CD médií či externích

pevných disků, bych navrhoval pro bezpečnější a účelnější zálohování umístit do počítačové sítě datové síťové úložiště NAS.

Kritéria výběru jsem stanovil následovně:

- podpora alespoň RAID 0 a RAID 1
- reference
- cena

V užším výběru zůstali nakonec tři takováto srovnatelná zařízení uvedená v tabulce č. 3. Jsou zde charakteristiky, podle kterých jsem daná zařízení porovnával.

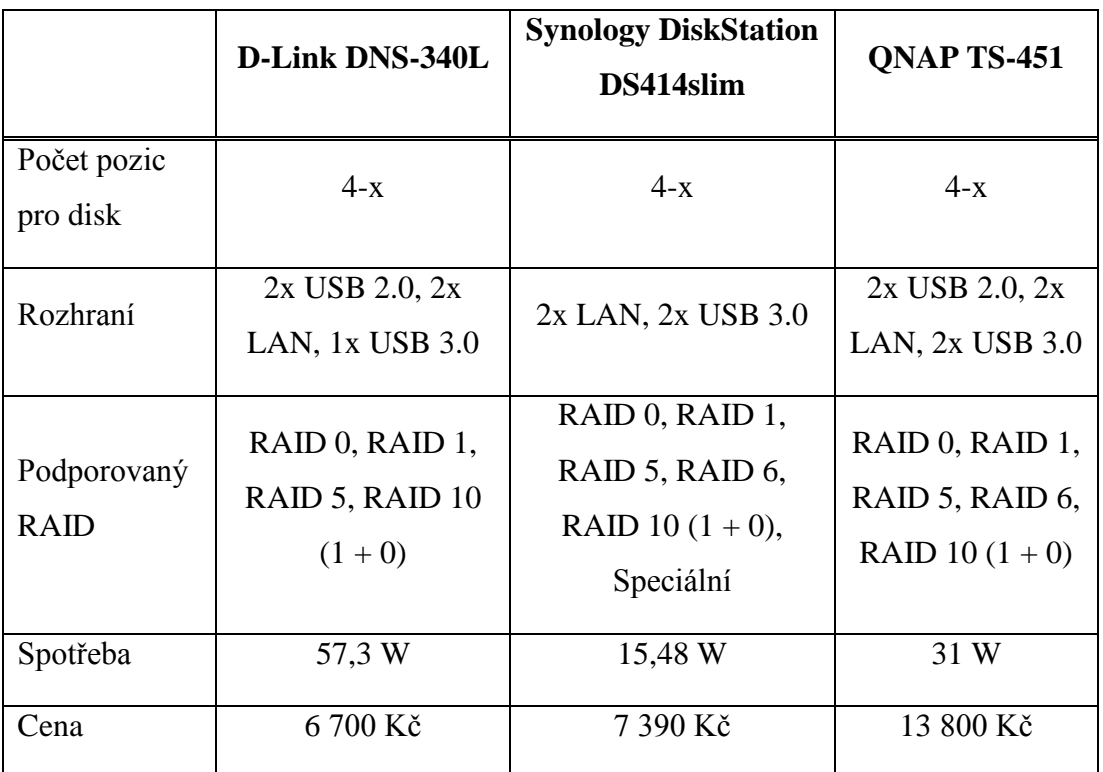

*Tabulka 3: Základní charakteristika NAS serverů*

<span id="page-47-0"></span>Po odborné konzultaci a domluvě se správcem ICT jsem nakonec zvolil druhou variantu z hodnocených zařízení od společnosti Synology. Dále jsme se společně dohodli, že bude v rámci zálohování použit zálohovací software firmy Acronis.

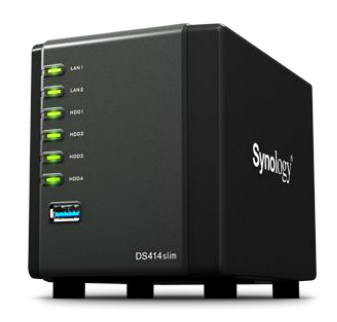

*Obrázek 13: Synology DiskStation DS414slim [\[9\]](#page-54-9)*

Veškerá data důležitých pracovních stanic (ředitel, zástupce ředitele, ekonom, sekretariát) a serveru navrhuji s pomocí nainstalovaného softwaru automaticky v nastavený čas a datum archivovat do tohoto navrhovaného úložiště. To bude umístěno samostatně ve speciální uzamčené místnosti či skříni, tak aby k němu měl přístup pouze správce sítě.

### <span id="page-48-0"></span>**7.8.3 Zálohovací software**

Při výběru softwaru pro zálohování jsem volil mezi produkty firmy Acronis a Veeam. Na trhu existuje mezi těmito produkty mnoho řešení pro zálohování, z nichž některá jsou i zdarma. Aby bylo dosaženo efektivity vzhledem k virtualizovanému serveru a jeho službám, je dle mého názoru lepší volit mezi placenými verzemi. Zjistil jsem, že neplacené verze většinou neobsahují některé důležité aspekty v rámci zálohování a jejich funkčnost je tak omezena.

Nakonec jsem po dohodě se správcem ICT zvolil program Acronis Backup for VMware. Tento software umožňuje zálohování, obnovení, replikace a další služby pro prostředí VMware. Podporuje centralizovanou správu z webového rozhraní, deduplikaci, možnost migrace celého hostitele na jiný hardware nebo možnost migrace fyzických strojů do prostředí VMware. Jedním z důvodů volby tohoto softwaru pro mě byla i možnost technické podpory v češtině pokud by nastaly nějaké problémy [\[2\].](#page-54-8)

Takovýto software navrhuji nainstalovat na samostatný virtuální stroj na serveru. Docílíme tak efektivního ukládání dat při zálohování celého fyzického serveru včetně všech jeho virtuálních strojů. Vše by mělo probíhat v pravidelných intervalech. Navrhuji nastavit automatické zálohování minimálně dvakrát do měsíce. Ztráta dat může ve špatných případech způsobit opravdu velké problémy, které mohou mít i pro mnoho jiných firem likvidační následky.

# <span id="page-49-0"></span>**7.8.4 Funkce RAID**

Funkce RAID (Redundant Array of Inexpensive/Independent Disks) je metoda sloužící pro zabezpečení dat proti selhání pevného disku. Vše je realizováno pomocí specifického ukládání dat na několik nezávislých disků, kdy jsou data zachována i právě při kolizi některého z nich. Podle zvoleného typu můžeme rozlišovat několik druhů zabezpečení (RAID 0 až RAID 6). Tato funkce však nenahrazuje samotné zálohování. Skutečná záloha vyžaduje ještě doplňující operace (ukládání dat na bezpečné místo, fyzické zabezpečení, atd.) [\[31\].](#page-57-4)

Vzhledem k potřebám školy dle mého názoru postačí metoda RAID 1 používající tzv. zrcadlení (mirroring). Na disky jsou ukládána naprosto stejná data. Druhý disk je věrnou kopií tohoto prvního. V případě selhání jednoho disku tak nedojde k absolutní ztrátě dat.

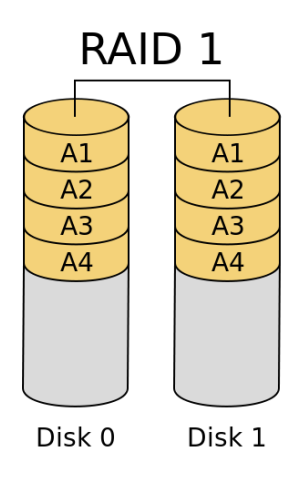

*Obrázek 14: RAID [1 \[31\]](#page-57-4)*

# <span id="page-49-1"></span>**7.9 Kalkulace ceny**

V následujících tabulkách uvádím orientační ceny hardwaru a softwaru, které jsem zjišťoval a porovnával pomocí internetových prodejců a dodavatelů včetně odborné konzultace. Vyčíslení celkových nákladů závisí také na zvolené variantě modernizace serveru.

Vzhledem k investičním nákladům navrhuji, aby bylo vypsáno výběrové řízení na dodavatele technologie v době realizace jednotlivých etap této inovace. Ten v případě nutnosti provede odbornou montáž a konfiguraci.

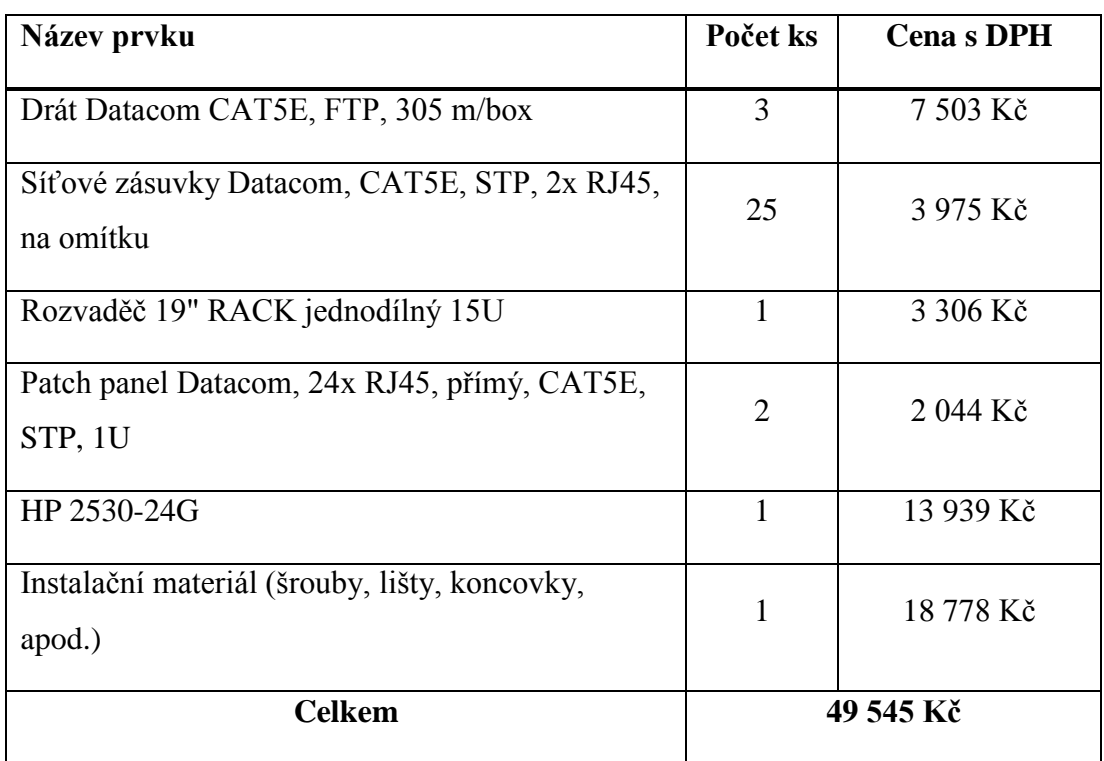

# <span id="page-50-0"></span>**7.9.1 Modernizace síťové infrastruktury**

<span id="page-50-3"></span>*Tabulka 4: Celkové náklady na pořízení prvků sítě pro modernizaci síťové infrastruktury*

### <span id="page-50-1"></span>**7.9.2 Server – levnější varianta**

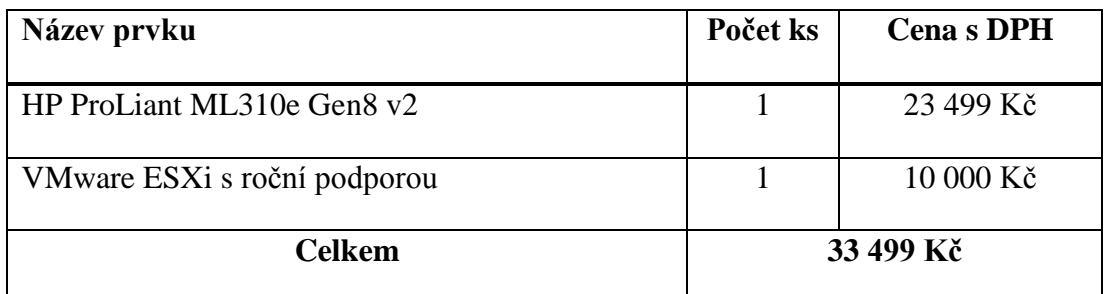

*Tabulka 5: Celkové náklady na pořízení a virtualizaci serveru – levnější varianta*

### <span id="page-50-4"></span><span id="page-50-2"></span>**7.9.3 Server – dražší varianta**

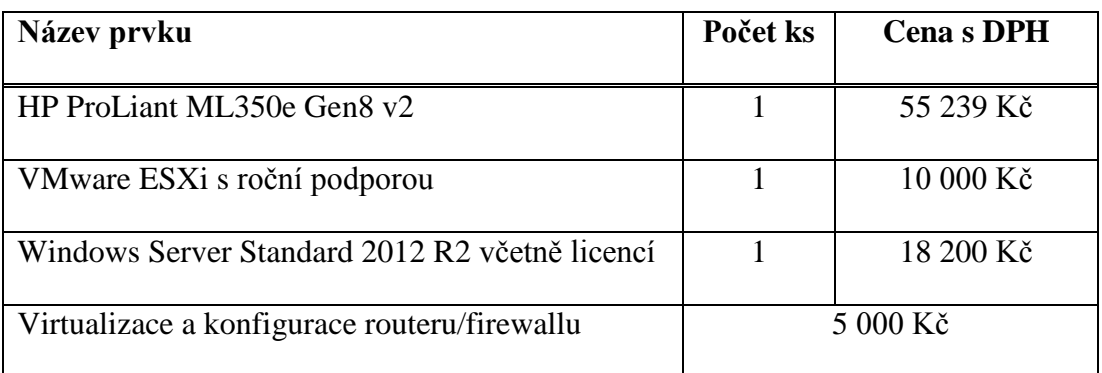

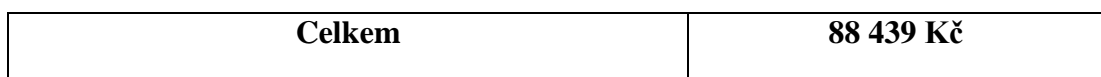

*Tabulka 6: Celkové náklady na pořízení a virtualizaci serveru – dražší varianta*

### <span id="page-51-3"></span><span id="page-51-0"></span>**7.9.4 Zálohovací hardware a software**

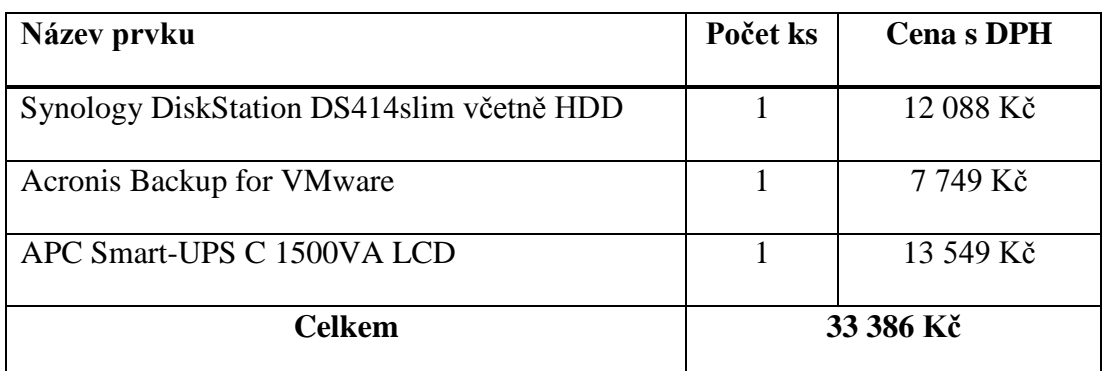

<span id="page-51-4"></span>*Tabulka 7: Celkové náklady na pořízení zálohovacího hardwaru a softwaru včetně záložního zdroje*

# <span id="page-51-1"></span>**7.9.5 Ostatní**

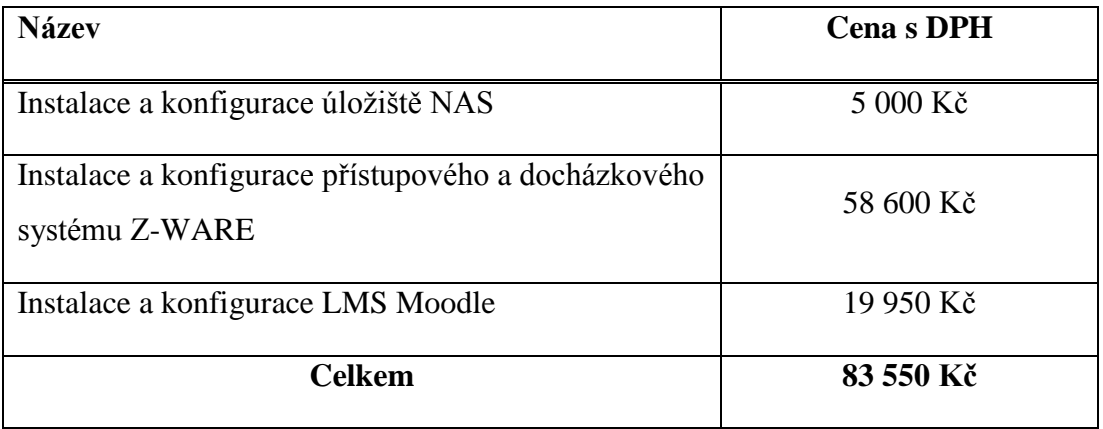

*Tabulka 8: Ostatní náklady inovace*

### <span id="page-51-5"></span><span id="page-51-2"></span>**7.9.6 Celkové náklady na inovaci**

Levnější varianta Dražší varianta

<span id="page-51-6"></span>**Celková cena s DPH 199 980 Kč 254 920 Kč**

*Tabulka 9: Celková cena inovace*

# <span id="page-52-0"></span>**8 Závěr**

Ve své závěrečné práci jsem se zabýval inovací informačního systému školy z hlediska správy dat a zabezpečení. Zaměřil jsem se na Střední uměleckoprůmyslovou školu sv. Anežky České v Českém Krumlově. Cílem práce bylo zmapovat současný stav a nedostatky počítačové sítě v rámci informačního systému na dané škole a navrhnout lepší všestranné kroky k vyřešení nedostatků s ohledem na požadavky, technologie, zabezpečení a finance i s výhledem do budoucna.

Práce by měla informovat o tom, že informační systém funguje jako nedělitelný celek a nelze řešit jeho inovaci bez vazby na celek.

V první části své práce jsem provedl osobně a za asistence tamního správce ICT podrobnou analýzu současného stavu informačního systému a počítačové sítě školy.

Na základě zjištěných informací a průzkumu realizovaného mezi pedagogy a studenty školy jsem mohl definovat nedostatky a požadavky, které jsou na daný informační systém kladeny.

V závislosti na tom jsem poté přistoupil k samotnému návrhu na zlepšení současného stavu včetně kalkulace ceny. Vytvořil jsem komplexní návrh zahrnující modernizaci sítě rozšířením přípojných míst a výměnou některých aktivních a pasivních prvků sítě. Navrhnul jsem dvě možné varianty pro koupi a instalaci nového serveru, tak aby bylo dosaženo co možná nejlepší a nejefektivnější reorganizace služeb pro nové rozložení informačního systému. Dále jsem navrhnul konkrétní řešení pro realizaci přístupového a docházkového systému a systému pro správu výukových materiálů či domácích úkolů. Zařazením některých bezpečnostních prvků do sítě budou zároveň zabezpečena data před zcizením, ztrátou nebo neoprávněné manipulaci. Automatickým zálohováním na moderní NAS server dojde k zabránění ztrátě důležitých informací vytvořených školou.

Tato práce by měla přispět ke komplexní inovaci celého informačního systému včetně síťové infrastruktury školy. Připravil jsem tak podklady pro vedení školy, zřizovatele školy i případného dodavatele školní infrastruktury. Moje práce může posloužit také jako podklad k vypracování dotačního projektu k získání financí z fondů Evropské unie.

Mé návrhy byly akceptovány vedením školy avšak vzhledem k nedostatečným finančním zdrojům by byla inovace realizována postupně v delším časovém horizontu. Již nyní však už došlo k částečné modernizaci sítě rozšířením přípojných míst, výměnou některých aktivních a pasivních prvků sítě s tím, že největší změnu zaznamenala počítačová učebna.

V současné době se školou stále spolupracuji a přislíbil jsem správci ICT i vedení školy pomoc při realizaci dané inovace. Věřím, že se škole postupem času podaří dosáhnout všech požadovaných změn, tak aby byl zajištěn téměř bezproblémový a hlavně efektivní provoz informačního systému.

### <span id="page-54-0"></span>**Seznam použité literatury a zdrojů**

- <span id="page-54-5"></span>[1] 19" RACK jednodílný 15U. *Alza.cz* [online]. 2015 [cit. 2015-03-18]. Dostupné z:<https://www.alza.cz/19-rack-rozvadec-jednodilny-d98515.htm>
- <span id="page-54-8"></span>[2] Acronis Backup for VMware. *Acronis* [online]. 2015 [cit. 2015-04-06]. Dostupné z:<http://www.acronis.cz/backup/vmware/>
- <span id="page-54-2"></span>[3] Bakalář - přijímací zkoušky, knihovna, inventarizace, rozpočet. *Bakaláři* [online]. 2015 [cit. 2015-03-18]. Dostupné z: [http://www.bakalari.cz/moduly\\_bakalar.aspx](http://www.bakalari.cz/moduly_bakalar.aspx)
- <span id="page-54-1"></span>[4] *Bakaláři* [online]. 2014 [cit. 2014-10-27]. Dostupné z: <http://www.bakalari.cz/>
- [5] BIGELOW, Stephen J. *Mistrovství v počítačových sítích: správa, konfigurace, diagnostika a řešení problémů*. Vyd. 1. Překlad Petr Matějů. Brno: Computer Press, 2004, 990 s. ISBN 80-251-0178-9.
- <span id="page-54-6"></span>[6] Datacom, 24x RJ45, přímý, CAT5E, STP, černý, 1U. *Alza.cz* [online]. 2015 [cit. 2015-03-18]. Dostupné z: [https://www.alza.cz/patch-panel-osazeny-](https://www.alza.cz/patch-panel-osazeny-24-d82032.htm)[24-d82032.htm](https://www.alza.cz/patch-panel-osazeny-24-d82032.htm)
- <span id="page-54-4"></span>[7] Datacom, CAT5E, STP, 2x RJ45, na omítku. *Alza.cz* [online]. 2015 [cit. 2015-03-18]. Dostupné z: [https://www.alza.cz/zasuvka-profi-uhlova-2x](https://www.alza.cz/zasuvka-profi-uhlova-2x-d45120.htm)[d45120.htm](https://www.alza.cz/zasuvka-profi-uhlova-2x-d45120.htm)
- <span id="page-54-3"></span>[8] Datacom, drát, CAT5E, FTP, 305m/box. *Alza.cz* [online]. 2015 [cit. 2015- 03-18]. Dostupné z:<https://www.alza.cz/kabel-ftp-kat-5e-d72030.htm>
- <span id="page-54-9"></span>[9] DiskStation DS414slim. *Synology* [online]. 2015 [cit. 2015-04-15]. Dostupné z:<https://www.synology.com/en-us/products/DS414slim>
- <span id="page-54-7"></span>[10] Docházkový systém Z-WARE. *Z-WARE* [online]. 2006 [cit. 2015-02-28]. Dostupné z:<http://www.z-ware.cz/?1-dochazkove-systemy>
- <span id="page-55-3"></span>[11] DRLÍK, Martin. *Moodle: kompletní průvodce tvorbou a správou elektronických kurzů*. 1. vyd. Brno: Computer Press, 2013, 344 s. ISBN 978- 80-251-3759-8.
- <span id="page-55-0"></span>[12] Evidence žáků a zaměstnanců, školní matrika. *Bakaláři* [online]. 2015 [cit. 2015-03-18]. Dostupné z:<http://www.bakalari.cz/evidence.aspx>
- <span id="page-55-1"></span>[13] HP 2530-24G. *Alza.cz* [online]. 2015 [cit. 2015-03-18]. Dostupné z: <https://www.alza.cz/hp-procurve-2530-24g-d415927.htm>
- <span id="page-55-2"></span>[14] HP ProLiant ML310e Gen8 v2 Server. *HP* [online]. 2015 [cit. 2015-04-15]. Dostupné z: [http://www8.hp.com/cz/cs/products/proliant-servers/product](http://www8.hp.com/cz/cs/products/proliant-servers/product-detail.html?oid=5379531)[detail.html?oid=5379531](http://www8.hp.com/cz/cs/products/proliant-servers/product-detail.html?oid=5379531)
- [15] HP ProLiant ML310e Gen8 v2. *Alza.cz* [online]. 2015 [cit. 2015-03-18]. Dostupné z:<https://www.alza.cz/hp-proliant-ml310e-tower-d515431.htm>
- [16] HP ProLiant ML350e Gen8 v2. *Alza.cz* [online]. 2015 [cit. 2015-03-18]. Dostupné z: [https://www.alza.cz/hp-proliant-ml350e-gen8-v2](https://www.alza.cz/hp-proliant-ml350e-gen8-v2-d2216967.htm) [d2216967.htm](https://www.alza.cz/hp-proliant-ml350e-gen8-v2-d2216967.htm)
- <span id="page-55-4"></span>[17] Informační systém Adtraxion. *AV Media* [online]. 2015 [cit. 2015-04-05]. Dostupné z: [http://old.avmedia.cz/smart-trida-clanky/informacni-system](http://old.avmedia.cz/smart-trida-clanky/informacni-system-adtraxion.html)[adtraxion.html](http://old.avmedia.cz/smart-trida-clanky/informacni-system-adtraxion.html)
- [18] Informační systém. In: *Wikipedia: the free encyclopedia* [online]. San Francisco (CA): Wikimedia Foundation, 2001- [cit. 2014-10-11]. Dostupné z: [http://cs.wikipedia.org/wiki/Informa%C4%8Dn%C3%AD\\_syst%C3%A9](http://cs.wikipedia.org/wiki/Informa%C4%8Dn%C3%AD_syst%C3%A9m) [m](http://cs.wikipedia.org/wiki/Informa%C4%8Dn%C3%AD_syst%C3%A9m)
- [19] Informační systémy škol specifická oblast využití manažerských informačních systémů. In: *Ikaros*[online]. 2006 [cit. 2015-02-28]. Dostupné z: [http://ikaros.cz/informacni-systemy-skol-%E2%80%93-specificka](http://ikaros.cz/informacni-systemy-skol-%E2%80%93-specificka-oblast-vyuziti-manazerskych-informacnich-systemu)[oblast-vyuziti-manazerskych-informacnich-systemu](http://ikaros.cz/informacni-systemy-skol-%E2%80%93-specificka-oblast-vyuziti-manazerskych-informacnich-systemu)
- [20] Instalace služby Active Directory Domain Services na členský server založený na systému Windows Server 2008. *TechNet - Microsoft* [online]. 2009 [cit. 2015-03-05]. Dostupné z: [https://technet.microsoft.com/cs](https://technet.microsoft.com/cs-cz/library/cc755103%28v=ws.10%29.aspx)[cz/library/cc755103%28v=ws.10%29.aspx](https://technet.microsoft.com/cs-cz/library/cc755103%28v=ws.10%29.aspx)
- <span id="page-56-0"></span>[21] Internetová žákovská knížka - Webová aplikace. *Bakaláři* [online]. 2015 [cit. 2015-03-18]. Dostupné z:<http://www.bakalari.cz/webapp.aspx>
- [22] Jak virtualizovat zadarmo?. *DATA Intertech s.r.o.* [online]. 2012 [cit. 2015- 02-28]. Dostupné z: [http://www.intertech.cz/virtualizace/jak-virtualizovat](http://www.intertech.cz/virtualizace/jak-virtualizovat-zadarmo/)[zadarmo/](http://www.intertech.cz/virtualizace/jak-virtualizovat-zadarmo/)
- [23] Jednoduchá instalace DNS, Active Directory a DHCP. *Windows servery, klienti, Exchange, SharePoint...* [online]. 2009 [cit. 2015-03-05]. Dostupné z: [http://www.wintech.estranky.cz/clanky/windows-server-](http://www.wintech.estranky.cz/clanky/windows-server-2008/jednoducha-instalace-dns_-active-directory-a-dhcp.html)[2008/jednoducha-instalace-dns\\_-active-directory-a-dhcp.html](http://www.wintech.estranky.cz/clanky/windows-server-2008/jednoducha-instalace-dns_-active-directory-a-dhcp.html)
- <span id="page-56-1"></span>[24] KONVALINKA, Jiří. Portál Konvalinka.org. *Portál Konvalinka.org* [online]. 2011 [cit. 2015-03-12]. Dostupné z: [http://konvalinka.org/portal/index.php?option=com\\_content&view=article](http://konvalinka.org/portal/index.php?option=com_content&view=article&id=57:jak-zvolit-spravny-lms-system&catid=38:koleni&Itemid=65) [&id=57:jak-zvolit-spravny-lms-system&catid=38:koleni&Itemid=65](http://konvalinka.org/portal/index.php?option=com_content&view=article&id=57:jak-zvolit-spravny-lms-system&catid=38:koleni&Itemid=65)
- <span id="page-56-2"></span>[25] LMS. *Metodický portál RVP.CZ* [online]. 2011 [cit. 2015-03-12]. Dostupné z: [http://wiki.rvp.cz/Knihovna/1.Pedagogicky\\_lexikon/L/LMS](http://wiki.rvp.cz/Knihovna/1.Pedagogicky_lexikon/L/LMS)
- <span id="page-56-3"></span>[26] Moodle. In: *Wikipedia: the free encyclopedia* [online]. San Francisco (CA): Wikimedia Foundation, 2001- [cit. 2015-02-28]. Dostupné z: <http://cs.wikipedia.org/wiki/Moodle>
- [27] Moodle. *Moodle* [online]. 2015 [cit. 2015-02-28]. Dostupné z: <https://moodle.org/>
- [28] Opravdu musí školní informační systém zlobit žáky i školu?. In: *Škola online* [online]. 2014 [cit. 2015-03-05]. Dostupné z: [http://portal.skolaonline.cz/Clanky/tabid/124/articleType/ArticleView/artic](http://portal.skolaonline.cz/Clanky/tabid/124/articleType/ArticleView/articleId/2583/Opravdu-musi-skolni-informacni-system-zlobit-zaky-i-skolu.aspx) [leId/2583/Opravdu-musi-skolni-informacni-system-zlobit-zaky-i](http://portal.skolaonline.cz/Clanky/tabid/124/articleType/ArticleView/articleId/2583/Opravdu-musi-skolni-informacni-system-zlobit-zaky-i-skolu.aspx)[skolu.aspx](http://portal.skolaonline.cz/Clanky/tabid/124/articleType/ArticleView/articleId/2583/Opravdu-musi-skolni-informacni-system-zlobit-zaky-i-skolu.aspx)
- <span id="page-57-2"></span>[29] Propojení se systémem Bakaláři. *Z-WARE* [online]. 2006 [cit. 2015-02-28]. Dostupné z:<http://www.z-ware.cz/?48-system-bakalari>
- [30] Přístupové systémy kontrola vstupu. *Z-WARE* [online]. 2006 [cit. 2015- 02-28]. Dostupné z:<http://www.z-ware.cz/?28-pristupove-systemy>
- <span id="page-57-4"></span>[31] RAID. In: *Wikipedia: the free encyclopedia* [online]. San Francisco (CA): Wikimedia Foundation, 2001- [cit. 2015-04-06]. Dostupné z: <http://cs.wikipedia.org/wiki/RAID>
- <span id="page-57-1"></span>[32] Rozvrh hodin. *Bakaláři* [online]. 2015 [cit. 2015-03-18]. Dostupné z: <http://www.bakalari.cz/rozvrh.aspx>
- <span id="page-57-3"></span>[33] Smart-UPS: APC Smart-UPS C 1500VA LCD 230V. *APC* [online]. 2015 [cit. 2015-03-28]. Dostupné z: [http://www.apc.com/products/resource/include/techspec\\_index.cfm?base\\_](http://www.apc.com/products/resource/include/techspec_index.cfm?base_sku=SMC1500I&xtmc=APC%20Smart-UPS%20C%201500VA%20LCD&xtcr=3) [sku=SMC1500I&xtmc=APC%20Smart-](http://www.apc.com/products/resource/include/techspec_index.cfm?base_sku=SMC1500I&xtmc=APC%20Smart-UPS%20C%201500VA%20LCD&xtcr=3)[UPS%20C%201500VA%20LCD&xtcr=3](http://www.apc.com/products/resource/include/techspec_index.cfm?base_sku=SMC1500I&xtmc=APC%20Smart-UPS%20C%201500VA%20LCD&xtcr=3)
- [34] STANEK, William R. *Mistrovství v Microsoft Windows Server 2008: [kompletní informační zdroj pro profesionály]*. Vyd. 1. Brno: Computer Press, 2009, 1364 s. ISBN 978-80-251-2158-0.
- [35] Step-by-step Installation Guide for Ubuntu. *MoodleDocs* [online]. 2015 [cit. 2015-03-05]. Dostupné z: [https://docs.moodle.org/28/en/Step-by](https://docs.moodle.org/28/en/Step-by-step_Installation_Guide_for_Ubuntu)[step\\_Installation\\_Guide\\_for\\_Ubuntu](https://docs.moodle.org/28/en/Step-by-step_Installation_Guide_for_Ubuntu)
- <span id="page-57-0"></span>[36] Střední uměleckoprůmyslová škola sv. Anežky České. *Střední uměleckoprůmyslová škola sv. Anežky České* [online]. 2014 [cit. 2014-09- 10]. Dostupné z:<http://www.supsck.cz/>
- [37] Školní informační systém. In: *Wikipedia: the free encyclopedia* [online]. San Francisco (CA): Wikimedia Foundation, 2001- [cit. 2014-12-06]. Dostupné z: [http://cs.wikipedia.org/wiki/%C5%A0koln%C3%AD\\_informa%C4%8Dn](http://cs.wikipedia.org/wiki/%C5%A0koln%C3%AD_informa%C4%8Dn%C3%AD_syst%C3%A9m) [%C3%AD\\_syst%C3%A9m](http://cs.wikipedia.org/wiki/%C5%A0koln%C3%AD_informa%C4%8Dn%C3%AD_syst%C3%A9m)
- [38] Školní informační systémy. In: *Metodický portál RVP.CZ* [online]. 2010 [cit. 2015-03-05]. Dostupné z: [http://clanky.rvp.cz/clanek/c/Z/8019/skolni](http://clanky.rvp.cz/clanek/c/Z/8019/skolni-informacni-systemy.html/)[informacni-systemy.html/](http://clanky.rvp.cz/clanek/c/Z/8019/skolni-informacni-systemy.html/)
- <span id="page-58-0"></span>[39] Třídní kniha. *Bakaláři* [online]. 2015 [cit. 2015-03-18]. Dostupné z: <http://www.bakalari.cz/trkniha.aspx>
- [40] Virtualizace serverů. *DATA Intertech s.r.o.* [online]. 2012 [cit. 2015-02-28]. Dostupné z:<http://www.intertech.cz/virtualizace/virtualizace-serveru/>
- <span id="page-58-1"></span>[41] Virtualizace. *DATA Intertech s.r.o.* [online]. 2012 [cit. 2015-02-28]. Dostupné z:<http://www.intertech.cz/virtualizace/>
- <span id="page-58-3"></span>[42] Základní popis docházkového HW. *Z-WARE* [online]. 2006 [cit. 2015-03- 18]. Dostupné z:<http://www.z-ware.cz/?10-dochazkovy-hardware>
- <span id="page-58-2"></span>[43] *Z-WARE* [online]. 2006 [cit. 2015-02-28]. Dostupné z: [http://www.z](http://www.z-ware.cz/)[ware.cz/](http://www.z-ware.cz/)

# <span id="page-59-0"></span>**Seznam obrázků**

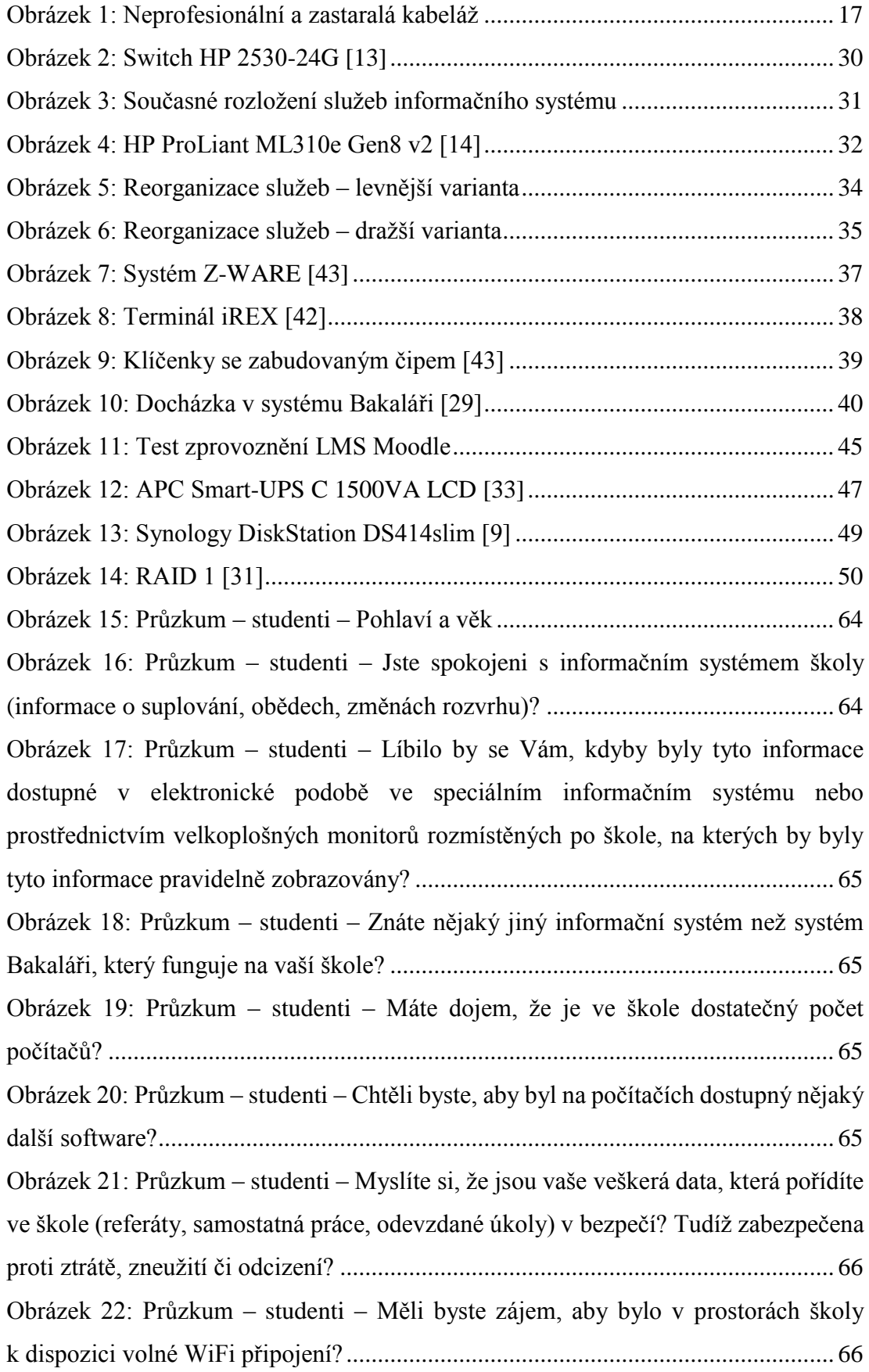

Obrázek 23: Průzkum – studenti – [Chtěli byste, aby se ve škole více nacházely počítače](#page-65-2)  volně k dispozici s připojením k [internetu kromě počítačových učeben?](#page-65-2) ................. 66 Obrázek 24: Průzkum – studenti – [Znáte nebo už jste se někdy setkali s](#page-65-3) nějakým [výukovým systémem jako je např. e-learningová podpora LMS Moodle?](#page-65-3) ............... 66 Obrázek 25: Průzkum – studenti – [Myslíte si, že by bylo dobré zavést ve](#page-66-0) škole nějaký [výukový systém \(např. LMS Moodle\), ve kterém by byly dostupné veškeré studijní](#page-66-0)  materiály v elektronické podobě a [bylo by možné do tohoto systému i](#page-66-0) odevzdávat [různé zadané úkoly \(referáty, domácí úkoly\)?...........................................................](#page-66-0) 67 Obrázek 26: Průzkum – studenti – [Myslíte si, že by bylo pro školu přínosné, aby měla](#page-66-1)  [zařízený docházkový systém, kde by byl vstup do budovy umožněn pomocí čipů](#page-66-1)  a chtěli byste ho na vaší škole? [..................................................................................](#page-66-1) 67 Obrázek 27: Průzkum – studenti – [Pokud máte ještě nějaké nápady, co byste chtěli](#page-66-2)  v [oblasti ICT na vaší škole změnit, co vám ve škole v](#page-66-2) rámci informačních technologií [chybí nebo co se vám naopak líbí, napište to prosím sem.](#page-66-2) ........................................ 67 Obrázek 28: Průzkum – pedagogové – Pohlaví a [věk................................................](#page-67-0) 68 Obrázek 29: Průzkum – pedagogové – Jste spokojeni s [informačním systémem školy](#page-67-1)  (informace o [suplování, obědech, změnách rozvrhu\)?](#page-67-1) .............................................. 68 Obrázek 30: Průzkum – pedagogové – [Líbilo by se Vám, kdyby byly tyto informace](#page-67-2)  dostupné v [elektronické podobě ve speciálním informačním systému nebo](#page-67-2)  [prostřednictvím velkoplošných monitorů rozmístěných po škole, na kterých by byly](#page-67-2)  tyto informace pravidelně zobrazovány? [...................................................................](#page-67-2) 68 Obrázek 31: Průzkum – pedagogové – [Znáte nějaký jiný informační systém než systém](#page-68-0)  Bakaláři, který funguje na vaší škole? [.......................................................................](#page-68-0) 69 Obrázek 32: Průzkum – pedagogové – [Máte dojem, že je ve škole dostatečný počet](#page-68-1)  počítačů? [....................................................................................................................](#page-68-1) 69 Obrázek 33: Průzkum – pedagogové – [Chtěli byste, aby byl na počítačích dostupný](#page-68-2)  nějaký další software? [................................................................................................](#page-68-2) 69 Obrázek 34: Průzkum – pedagogové – [Myslíte si, že jsou vaše veškerá data, která](#page-68-3)  [pořídíte ve škole \(výukové materiály, odevzdané úkoly\) v](#page-68-3) bezpečí? Tudíž zabezpečena proti ztrátě, zneužití či odcizení? [...............................................................................](#page-68-3) 69 Obrázek 35: Průzkum – pedagogové – [Měli byste zájem, aby bylo v](#page-69-0) prostorách školy k dispozici volné WiFi připojení? [..............................................................................](#page-69-0) 70 Obrázek 36: Průzkum – pedagogové – [Chtěli byste, aby se ve škole více nacházely](#page-69-1)  počítače volně k dispozici s připojením k [internetu kromě počítačových učeben?](#page-69-1) ... 70

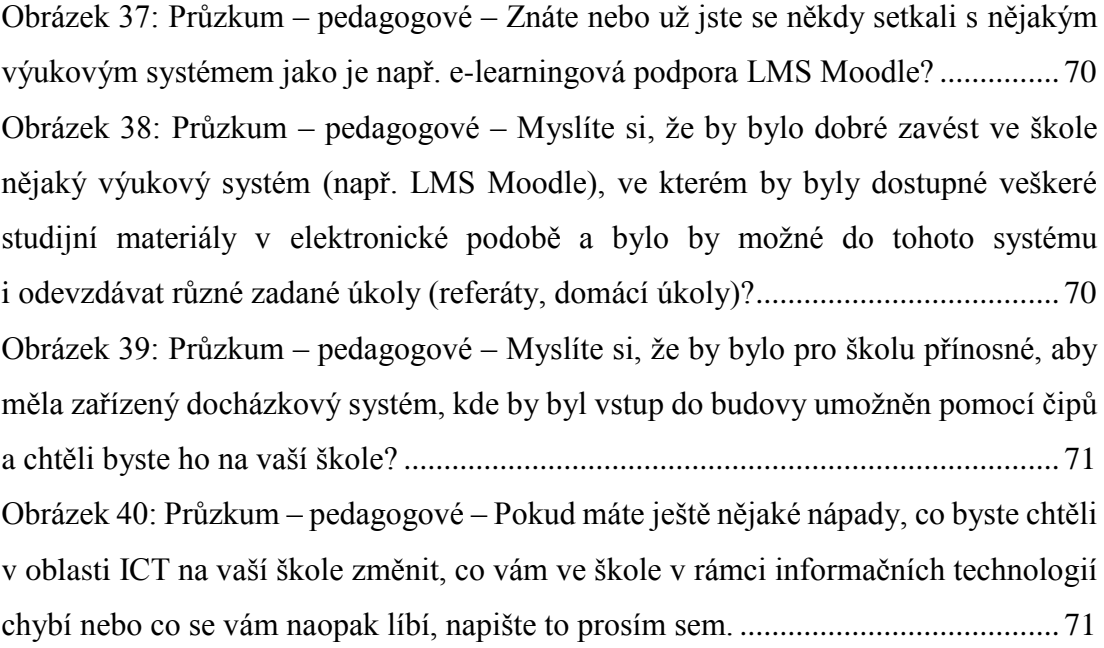

# <span id="page-62-0"></span>**Seznam tabulek**

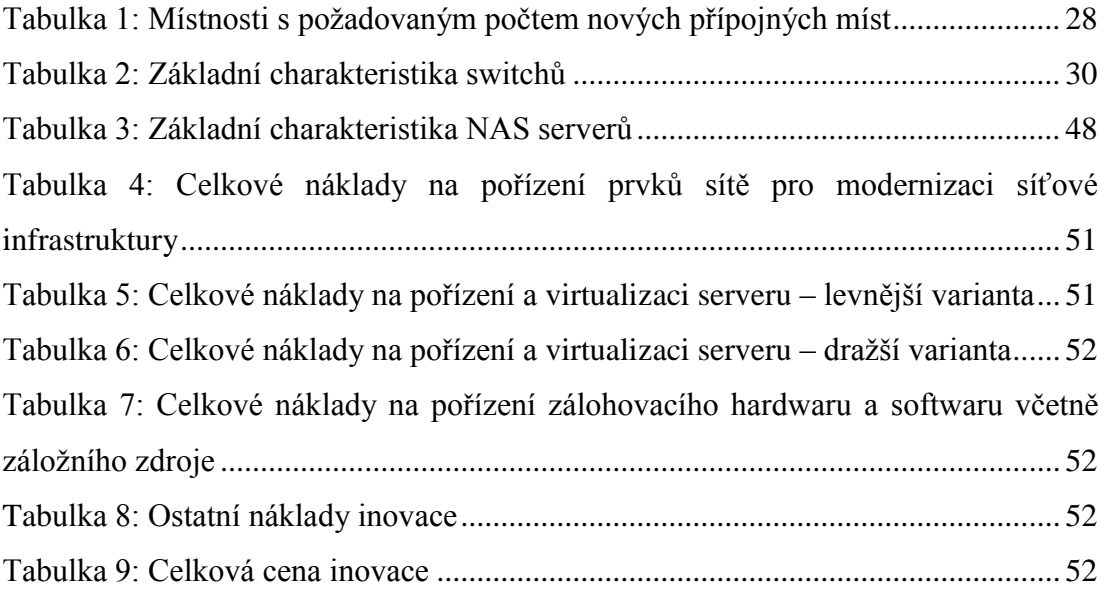

# <span id="page-63-0"></span>**Přílohy**

CD s elektronickou verzí bakalářské práce a doplňujícími materiály. Souhrn odpovědí provedeného průzkumu.

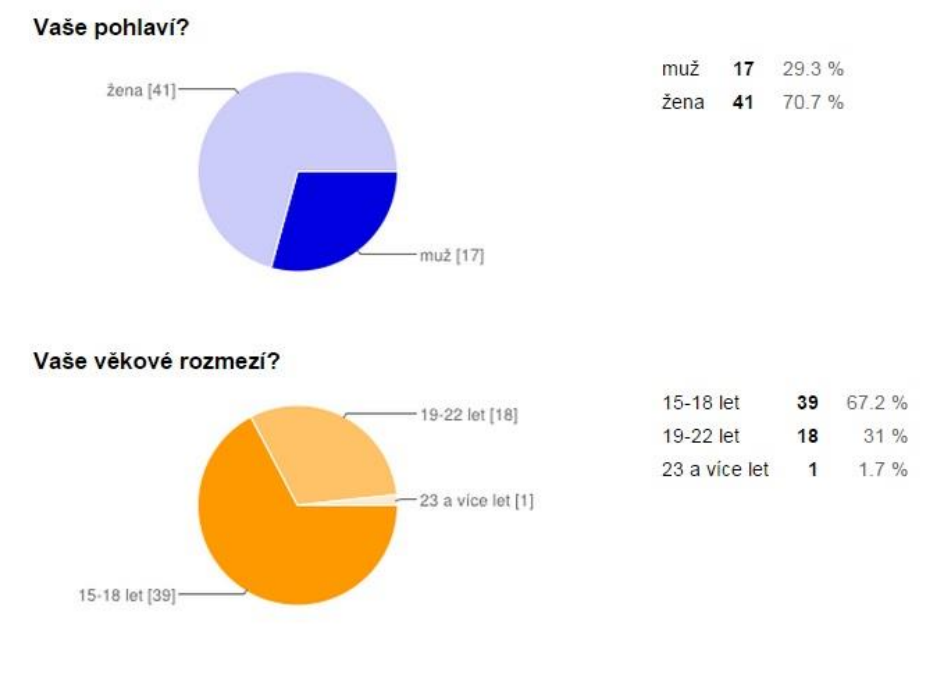

#### **Souhrn odpovědí průzkumu v rámci inovace – studenti**

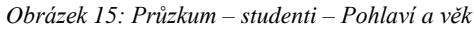

<span id="page-63-1"></span>Jste spokojeni s informačním systémem školy (informace o suplování, obědech, změnách rozvrhu)?

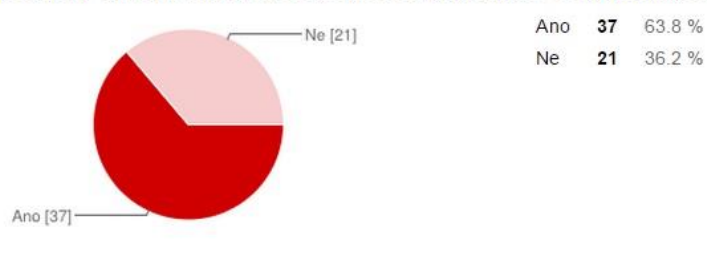

<span id="page-63-2"></span>*Obrázek 16: Průzkum – studenti – Jste spokojeni s informačním systémem školy (informace o suplování, obědech, změnách rozvrhu)?*

Líbilo by se Vám, kdyby byly tyto informace dostupné v elektronické podobě ve speciálním informačním systému nebo prostřednictvím velkoplošných monitorů rozmístěných po škole, na kterých by byly tyto informace pravidelně zobrazovány?

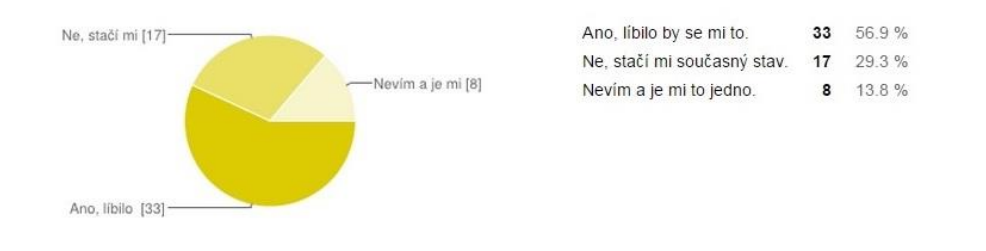

<span id="page-64-0"></span>*Obrázek 17: Průzkum – studenti – Líbilo by se Vám, kdyby byly tyto informace dostupné v elektronické podobě ve speciálním informačním systému nebo prostřednictvím velkoplošných monitorů rozmístěných po škole, na kterých by byly tyto informace pravidelně zobrazovány?*

Znáte nějaký jiný informační systém než systém Bakaláři, který funguje na vaší škole?

# Ne [48]-Ano [10]

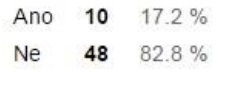

<span id="page-64-1"></span>*Obrázek 18: Průzkum – studenti – Znáte nějaký jiný informační systém než systém Bakaláři, který funguje na vaší škole?*

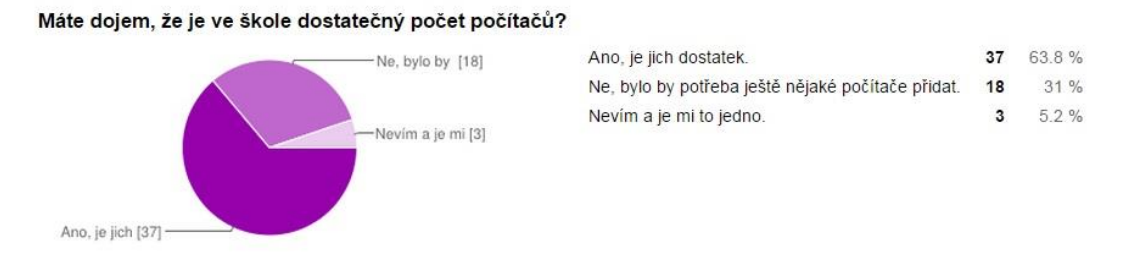

*Obrázek 19: Průzkum – studenti – Máte dojem, že je ve škole dostatečný počet počítačů?*

#### <span id="page-64-2"></span>Chtěli byste, aby byl na počítačích dostupný nějaký další software?

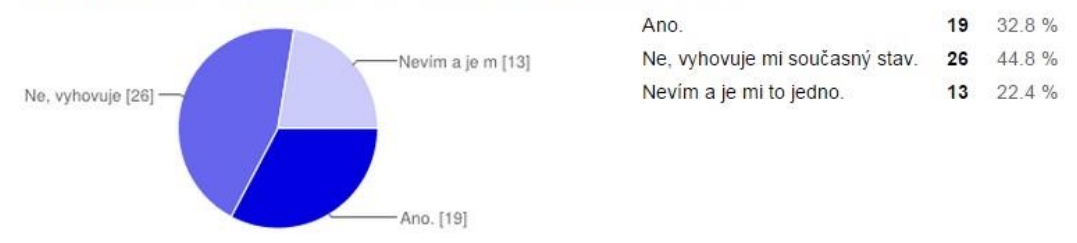

<span id="page-64-3"></span>*Obrázek 20: Průzkum – studenti – Chtěli byste, aby byl na počítačích dostupný nějaký další software?*

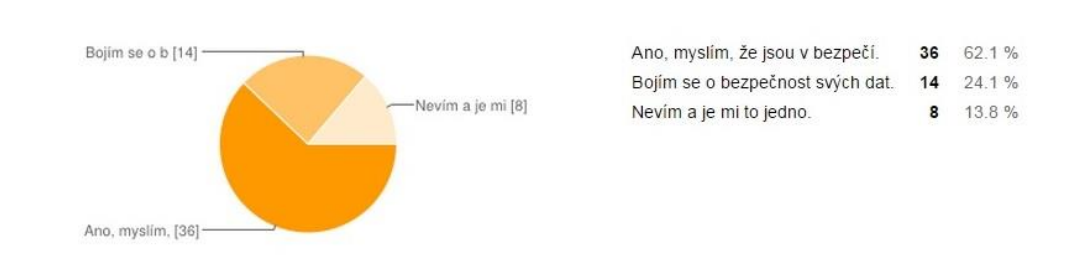

Myslíte si, že jsou vaše veškerá data, která pořídíte ve škole (referáty, samostatná práce, odevzdané úkoly) v bezpečí? Tudíž zabezpečena proti ztrátě, zneužití či odcizení?

<span id="page-65-0"></span>*Obrázek 21: Průzkum – studenti – Myslíte si, že jsou vaše veškerá data, která pořídíte ve škole (referáty, samostatná práce, odevzdané úkoly) v bezpečí? Tudíž zabezpečena proti ztrátě, zneužití či odcizení?*

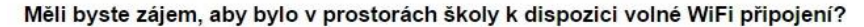

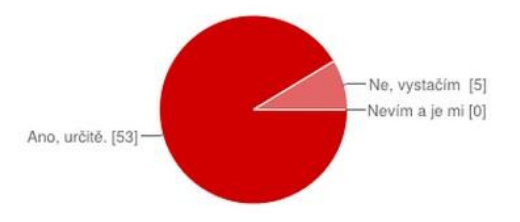

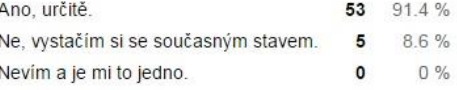

<span id="page-65-1"></span>*Obrázek 22: Průzkum – studenti – Měli byste zájem, aby bylo v prostorách školy k dispozici volné WiFi připojení?*

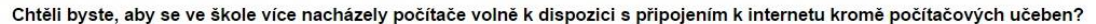

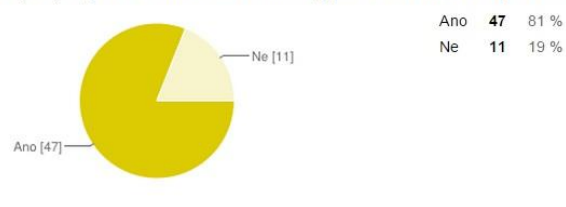

<span id="page-65-2"></span>*Obrázek 23: Průzkum – studenti – Chtěli byste, aby se ve škole více nacházely počítače volně k dispozici s připojením k internetu kromě počítačových učeben?*

Znáte nebo už jste se někdy setkali s nějakým výukovým systémem jako je např. e-learningová podpora LMS Moodle? Ano, již jsem se s tím setkal/a. 9 15.5 % Ne, nemám s tím žádné zkušenosti. 49 84.5% Ne, nemám s [49]--Ano, již jsem [9]

<span id="page-65-3"></span>*Obrázek 24: Průzkum – studenti – Znáte nebo už jste se někdy setkali s nějakým výukovým systémem jako je např. e-learningová podpora LMS Moodle?*

Myslíte si, že by bylo dobré zavést ve škole nějaký výukový systém (např. LMS Moodle), ve kterém by byly dostupné veškeré studijní materiály v elektronické podobě a bylo by možné do tohoto systému i odevzdávat různé zadané úkoly (referáty, domácí úkoly)?

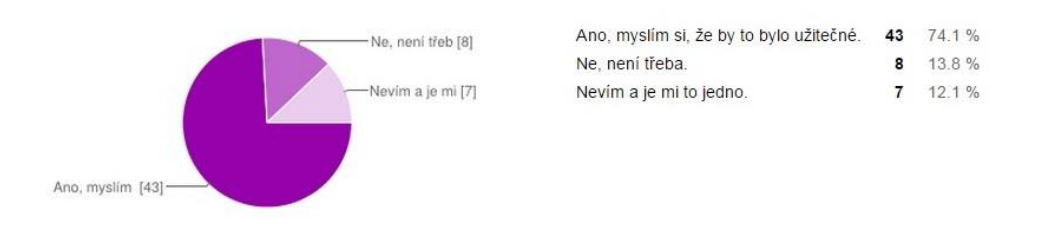

<span id="page-66-0"></span>*Obrázek 25: Průzkum – studenti – Myslíte si, že by bylo dobré zavést ve škole nějaký výukový systém (např. LMS Moodle), ve kterém by byly dostupné veškeré studijní materiály v elektronické podobě a bylo by možné do tohoto systému i odevzdávat různé zadané úkoly (referáty, domácí úkoly)?*

Myslíte si, že by bylo pro školu přínosné, aby měla zařízený docházkový systém, kde by byl vstup do budovy umožněn pomocí čipů a chtěli byste ho na vaší škole?

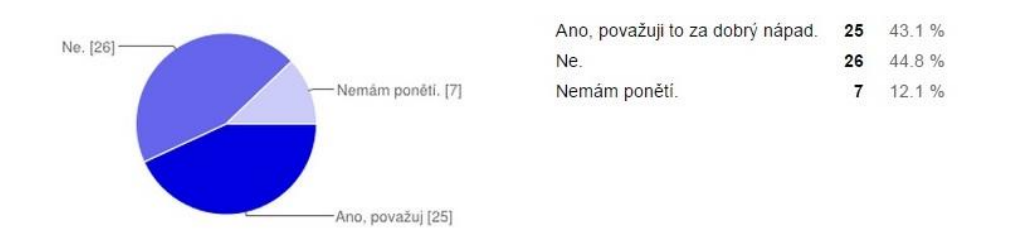

<span id="page-66-1"></span>*Obrázek 26: Průzkum – studenti – Myslíte si, že by bylo pro školu přínosné, aby měla zařízený docházkový systém, kde by byl vstup do budovy umožněn pomocí čipů a chtěli byste ho na vaší škole?*

Pokud máte ještě nějaké nápady, co byste chtěli v oblasti ICT na vaší škole změnit, co vám ve škole v rámci informačních technologií chybí nebo co se vám naopak líbí, napište to prosím sem.

Na tuto otázku zatím nejsou žádné odpovědi.

<span id="page-66-2"></span>*Obrázek 27: Průzkum – studenti – Pokud máte ještě nějaké nápady, co byste chtěli v oblasti ICT na vaší škole změnit, co vám ve škole v rámci informačních technologií chybí nebo co se vám naopak líbí, napište to prosím* 

*sem.*

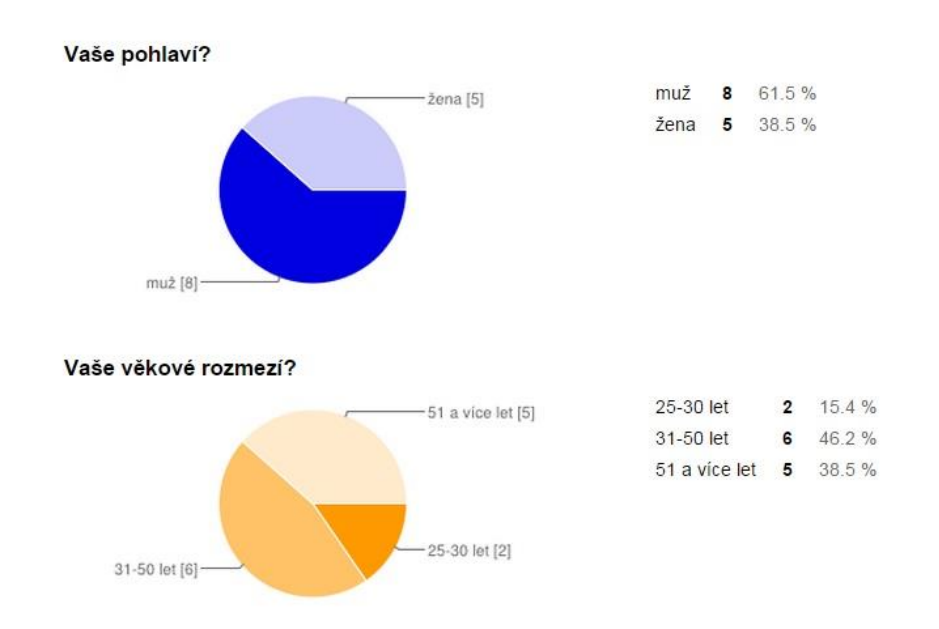

#### **Souhrn odpovědí průzkumu v rámci inovace – pedagogové**

*Obrázek 28: Průzkum – pedagogové – Pohlaví a věk*

<span id="page-67-0"></span>Jste spokojeni s informačním systémem školy (informace o suplování, obědech, změnách rozvrhu)?

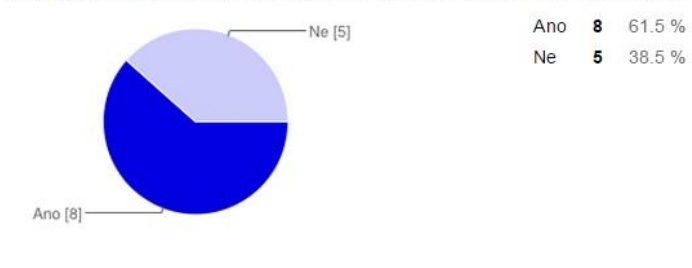

<span id="page-67-1"></span>*Obrázek 29: Průzkum – pedagogové – Jste spokojeni s informačním systémem školy (informace o suplování, obědech, změnách rozvrhu)?*

Líbilo by se Vám, kdyby byly tyto informace dostupné v elektronické podobě ve speciálním informačním systému nebo prostřednictvím velkoplošných monitorů rozmístěných po škole, na kterých by byly tyto informace pravidelně zobrazovány?

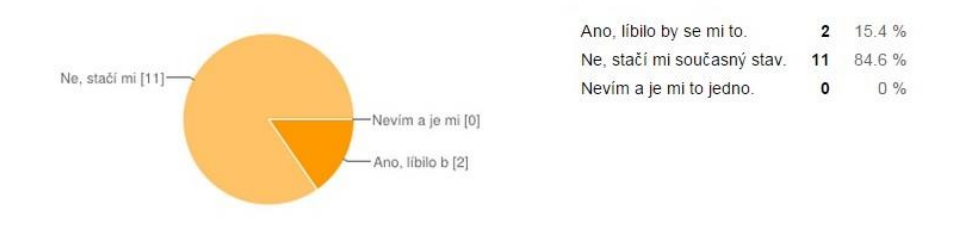

<span id="page-67-2"></span>*Obrázek 30: Průzkum – pedagogové – Líbilo by se Vám, kdyby byly tyto informace dostupné v elektronické podobě ve speciálním informačním systému nebo prostřednictvím velkoplošných monitorů rozmístěných po škole, na kterých by byly tyto informace pravidelně zobrazovány?*

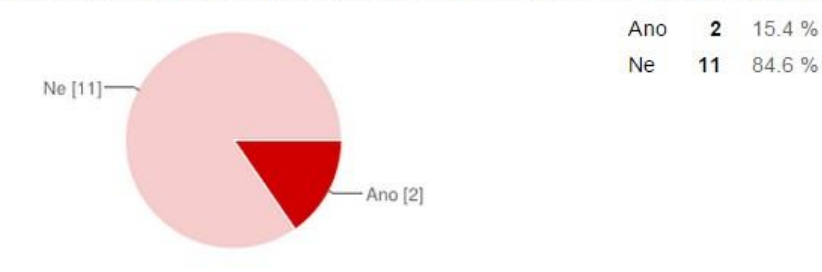

Znáte nějaký jiný informační systém než systém Bakaláři, který funguje na vaší škole?

<span id="page-68-0"></span>*Obrázek 31: Průzkum – pedagogové – Znáte nějaký jiný informační systém než systém Bakaláři, který funguje na vaší škole?*

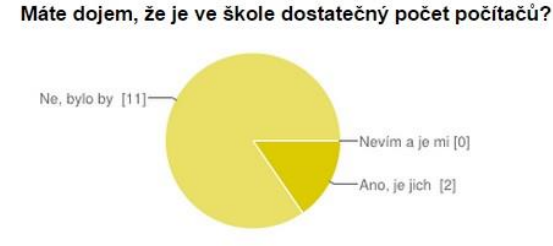

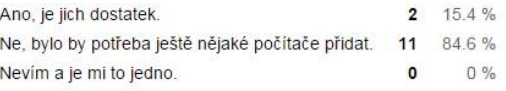

*Obrázek 32: Průzkum – pedagogové – Máte dojem, že je ve škole dostatečný počet počítačů?*

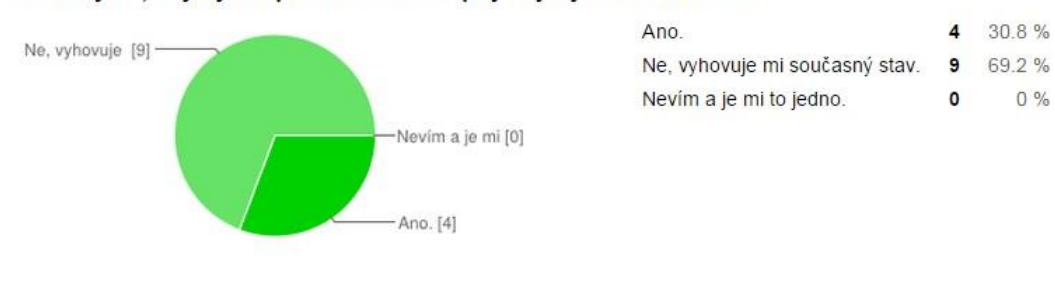

<span id="page-68-1"></span>Chtěli byste, aby byl na počítačích dostupný nějaký další software?

<span id="page-68-2"></span>*Obrázek 33: Průzkum – pedagogové – Chtěli byste, aby byl na počítačích dostupný nějaký další software?*

Myslíte si, že jsou vaše veškerá data, která pořídíte ve škole (výukové materiály, odevzdané úkoly) v bezpečí? Tudíž zabezpečena proti ztrátě, zneužití či odcizení?

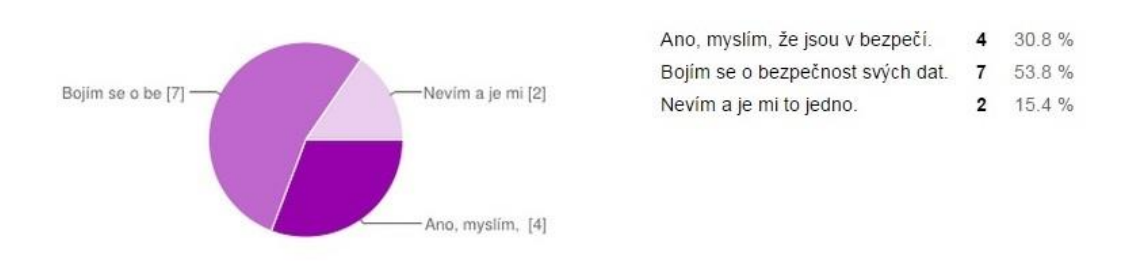

<span id="page-68-3"></span>*Obrázek 34: Průzkum – pedagogové – Myslíte si, že jsou vaše veškerá data, která pořídíte ve škole (výukové materiály, odevzdané úkoly) v bezpečí? Tudíž zabezpečena proti ztrátě, zneužití či odcizení?*

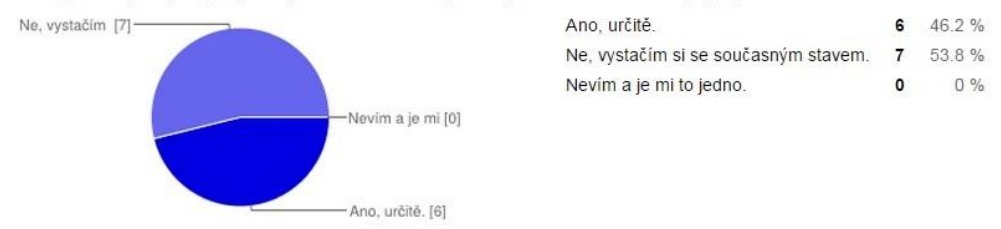

Měli byste zájem, aby bylo v prostorách školy k dispozici volné WiFi připojení?

<span id="page-69-0"></span>*Obrázek 35: Průzkum – pedagogové – Měli byste zájem, aby bylo v prostorách školy k dispozici volné WiFi připojení?*

Chtěli byste, aby se ve škole více nacházely počítače volně k dispozici s připojením k internetu kromě počítačových učeben? Ano 3 23.1 %

Ne 10 76.9 %

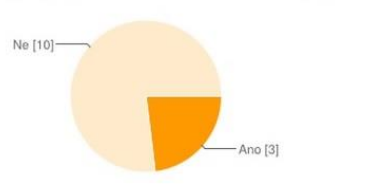

<span id="page-69-1"></span>*Obrázek 36: Průzkum – pedagogové – Chtěli byste, aby se ve škole více nacházely počítače volně k dispozici s připojením k internetu kromě počítačových učeben?*

Znáte nebo už jste se někdy setkali s nějakým výukovým systémem jako je např. e-learningová podpora LMS Moodle?

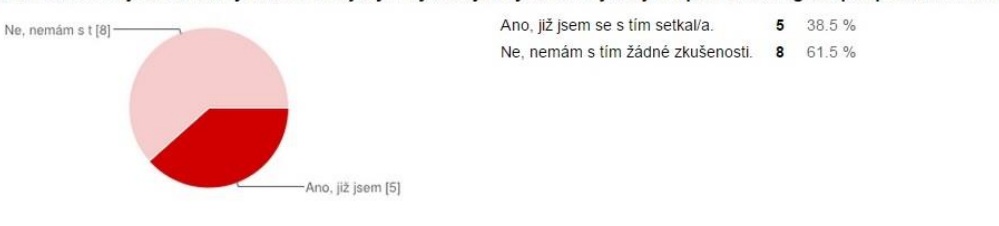

<span id="page-69-2"></span>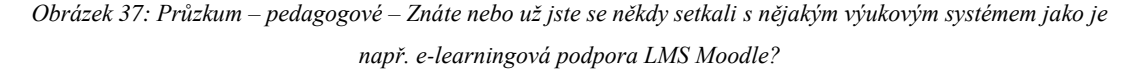

Myslíte si, že by bylo dobré zavést ve škole nějaký výukový systém (např. LMS Moodle), ve kterém by byly dostupné veškeré studijní materiály v elektronické podobě a bylo by možné do tohoto systému i odevzdávat různé zadané úkoly (referáty, domácí úkoly)?

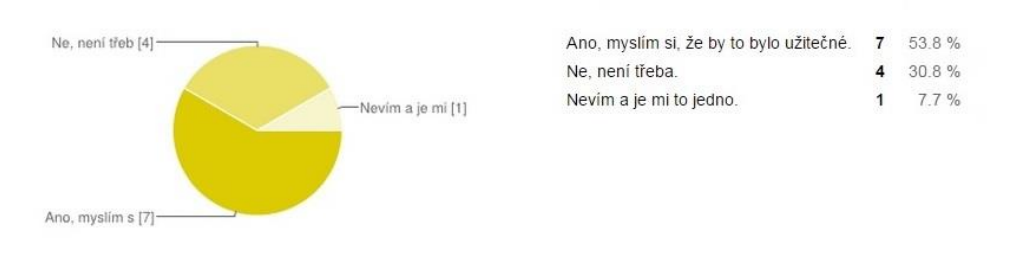

<span id="page-69-3"></span>*Obrázek 38: Průzkum – pedagogové – Myslíte si, že by bylo dobré zavést ve škole nějaký výukový systém (např. LMS Moodle), ve kterém by byly dostupné veškeré studijní materiály v elektronické podobě a bylo by možné do tohoto systému i odevzdávat různé zadané úkoly (referáty, domácí úkoly)?*

#### Ano, považují to za dobrý nápad. 9 69.2% - Ne. [3] 23.1% Ne.  $\mathbf{3}$ Nemám ponětí.  $7.7%$  $\mathbf{1}$ Nemám ponětí. [1] Ano, považuji [9]

Myslíte si, že by bylo pro školu přínosné, aby měla zařízený docházkový systém, kde by byl vstup do budovy umožněn pomocí čipů a chtěli byste ho na vaší škole?

<span id="page-70-0"></span>*Obrázek 39: Průzkum – pedagogové – Myslíte si, že by bylo pro školu přínosné, aby měla zařízený docházkový systém, kde by byl vstup do budovy umožněn pomocí čipů a chtěli byste ho na vaší škole?*

Pokud máte ještě nějaké nápady, co byste chtěli v oblasti ICT na vaší škole změnit, co vám ve škole v rámci informačních techlogií chybí nebo co se vám naopak líbí, napište to prosím sem.

Bylo by ideální mít počítač přímo v kabinetu u ateliéru pro praktická cvičení, s výstupem na tabuli do ateliéru, aby mohly být prezentovány např. technické výkresy, ukázky vzorových prací a pod.

<span id="page-70-1"></span>*Obrázek 40: Průzkum – pedagogové – Pokud máte ještě nějaké nápady, co byste chtěli v oblasti ICT na vaší škole změnit, co vám ve škole v rámci informačních technologií chybí nebo co se vám naopak líbí, napište to prosím* 

*sem.*